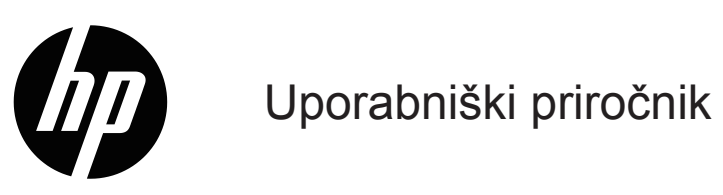

© Copyright 2019 HP Development Company, L.P.

HDMI, logotip HDMI in High-Definition Multimedia Interface (visokoločljivostni večpredstavnostni vmesnik), so blagovne znamke ali registrirane blagovne znamke družbe HDMI Licensing LLC.

Windows® je registrirana blagovna znamka ali blagovna znamka družbe Microsoft Corporation v ZDA in/ali drugih državah.

Informacije v tem dokumentu se lahko spremenijo brez predhodnega obvestila. Edine garancije za izdelke in storitve HP so navedene v garancijskih izjavah, ki spremljajo te izdelke in storitve. Nič od sledečega se ne more smatrati kot dodatne garancija. HP ne odgovarja za tehnične in uredniške napake ali izpuščene dele v tem dokumentu.

#### **Obvestilo o izdelku**

V priročniku so opisane funkcije, ki so na voljo pri večini modelov. Nekatere funkcije morda niso na voljo na vašem izdelku. Za najnovejši uporabniški priročnik obiščite<http://www.hp.com/support> in upoštevajte navodila za iskanje ustreznega izdelka. Nato izberite **User Guides (Uporabniški priročniki)**.

Prva izdaja: maj 2019

Številka dela: L59594-BA1

### **O priročniku**

V tem priročniku najdete tehnične podatke in informacije o funkcijah monitorja, nastavitvi monitorja in uporabi programske opreme. Vaš monitor morda ne vključuje vseh funkcij, navedenih v tem priročniku, kar je odvisno od modela monitorja.

**OPOZORILO!** Označuje nevarno stanje, ki **bi lahko** povzročilo resno telesno poškodbo ali smrt, če se mu ne izognete.

- **POZOR:** Označuje nevarno stanje, ki **bi lahko** povzročilo manjšo ali zmerno telesno poškodbo, če se mu ne izognete.
- **POMEMBNO:** Označuje informacije, ki so pomembne, vendar niso povezane z nevarnostjo (na primer sporočilo, povezano z materialno škodo). Opozarja uporabnika, da lahko pride do izgube podatkov oziroma poškodb strojne ali programske opreme, če uporabnik ne bo natančno upošteval postopka. Vsebuje tudi bistvene informacije, ki opisujejo koncept ali izvedbo postopka.
- **B** OPOMBA: Navaja dodatne informacije, da poudari ali dopolni pomembne točke glavnega besedila.
- **NASVET:** Navaja uporabne nasvete za dokončanje opravila.

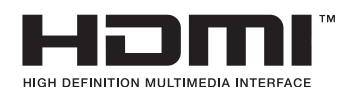

Ta izdelek uporablja tehnologijo HDMI.

# **Kazalo**

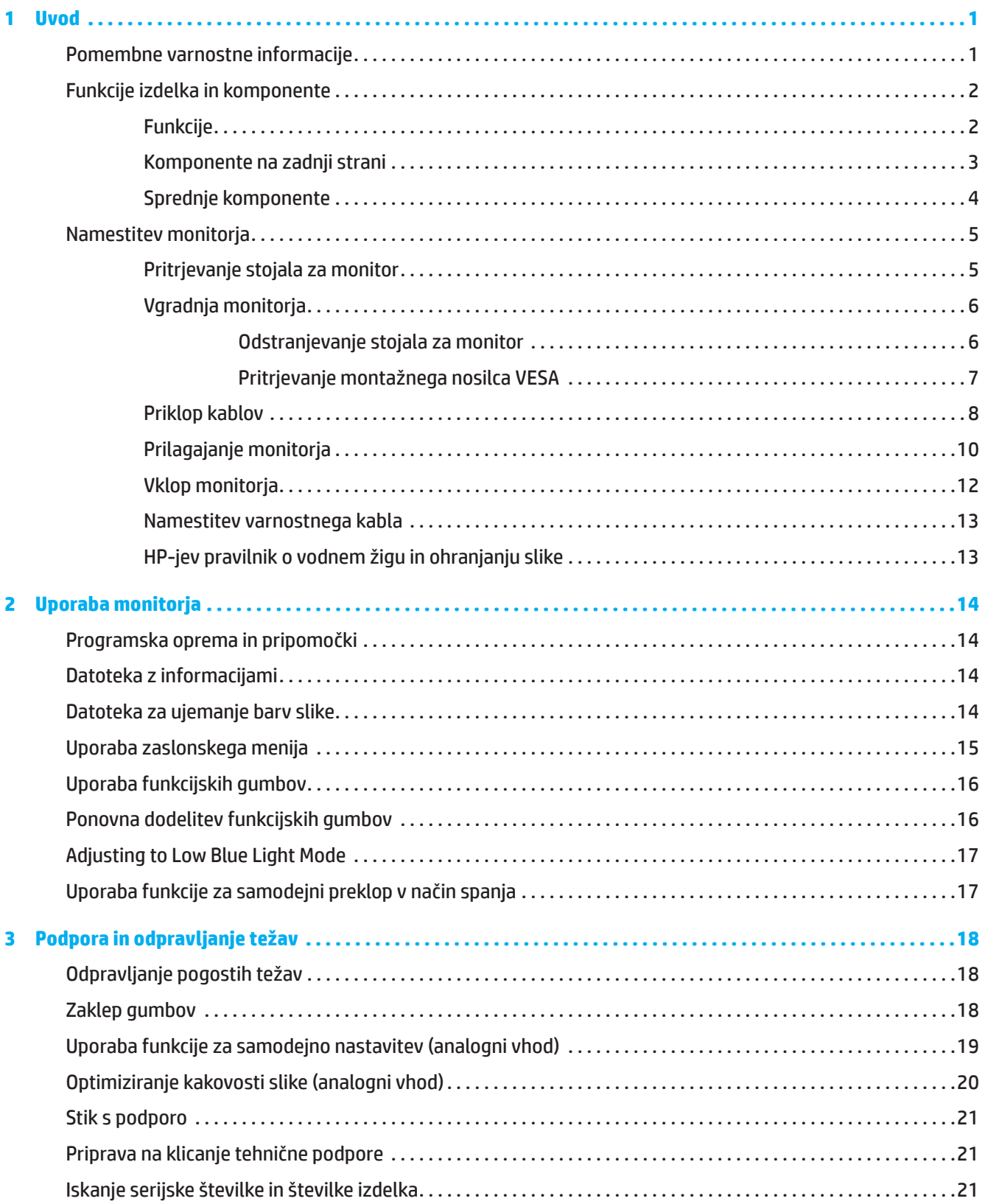

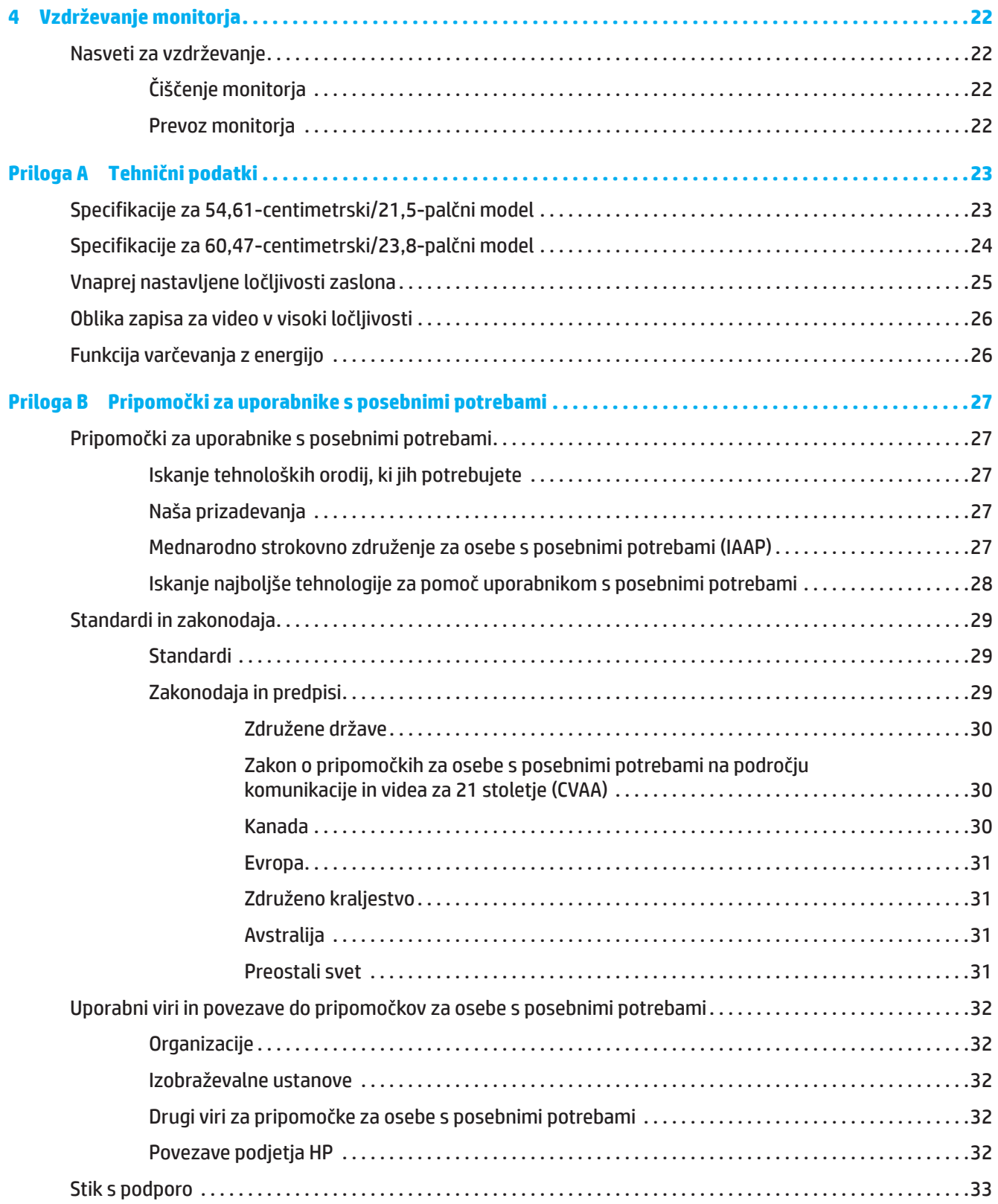

### <span id="page-5-0"></span>**1 Uvod**

### **Pomembne varnostne informacije**

Monitorju sta morda priložena napajalnik in napajalni kabel na izmenični tok. Če boste uporabili drug kabel, uporabljajte samo vir in priključek napajanja, ki sta primerna za ta monitor. Informacije o pravilnem napajalnem kablu na izmenični tok, ki je namenjen uporabi z monitorjem, najdete v *opombah o izdelku* v kompletu dokumentov.

**OPOZORILO!** Zmanjšanje tveganja za električni šok ali poškodbe opreme:

- Napajalni kabel priključite na električno vtičnico, ki je vedno dostopna.
- Napajanje računalnika prekinite tako, da napajalni kabel izvlečete iz omrežne vtičnice.
- Če ima napajalni kabel vtič s tremi nožicami, ga priključite v (ozemljeno) vtičnico s tremi nožicami. Ne onemogočite ozemljitvene nožice napajalnega kabla, saj predstavlja pomembno varnostno funkcijo.
- Pri izključitvi napajalnega kabla iz električne vtičnice primite kabel za vtič.

Za lastno varnost na napajalne in druge kable ne postavljajte ničesar. Vse kable, ki so priključeni na monitor, napeljite tako, da jih ne bo mogoče pohoditi, vleči, prijemati ali se ob njih spotakniti.

Preberite *priročnik za varno in udobno uporabo*, ki je priložen uporabniškim priročnikom in v katerem najdete informacije za zmanjšanje nevarnost hudih poškodb. V njem so opisani pravilna namestitev delovne postaje, drža, zdravje in delovne navade uporabnikov računalnikov. V *priročniku za varno in udobno uporabo* najdete tudi pomembne informacije o električni in mehanski varnosti. *Priročnik za varno in udobno uporabo* je na voljo tudi na spletnem mestu <http://www.hp.com/ergo>.

**POMEMBNO:** Če želite zaščititi monitor in računalnik, povežite vse napajalne kable za računalnik in zunanje naprave (kot so monitor, tiskalnik in optični bralnik) z napravo za prenapetostno zaščito, kot sta razdelilnik ali brezprekinitveno napajanje (UPS). Vsi razdelilniki ne vsebujejo prenapetostne zaščite; ti so posebej označeni, da vključujejo možnost zaščite pred udarom. Uporabite samo razdelilnike, za katere proizvajalec zagotavlja povrnitev morebitne škode, da boste lahko v primeru okvare zaščita pred udarom zamenjali opremo.

Uporabite primerno pohištvo, ki je prave velikosti in zasnovano tako, da ustrezno podpira vaš monitor.

**OPOZORILO!** Monitorji, ki so nepravilno postavljeni na predalnike, knjižne omare, police, mize, zvočnike, zaboje ali vozičke, se lahko zvrnejo in povzročijo telesne poškodbe.

**OPOMBA:** Ta izdelek je primeren za namene razvedrila. Priporočamo, da monitor postavite v okolje z nadzorovano svetilnostjo, da preprečite motnje zaradi okoliške svetlobe in svetlih površin, ki lahko povzročijo moteče odseve na zaslonu.

### <span id="page-6-0"></span>**Funkcije izdelka in komponente**

### **Funkcije**

Ta izdelek predstavlja monitor, ki podpira tehnologijo AMD FreeSync, kar pomeni, da lahko uživate ob igranju računalniških iger – kadar se zamenja slika na zaslon, boste deležni neprekinjene, odzivne izkušnje brez zatikanja. Zunanji vir, priključen na vaš monitor, mora imeti nameščen gonilnik za FreeSync.

Tehnologija AMD FreeSync odpravlja zatikanje in zamike pri igranju iger in predvajanju videoposnetkov tako, da zaklene hitrost osveževanja monitorja na hitrost sličic grafične kartice. Podrobne specifikacije o komponentah ali sistemu najdete pri proizvajalcu.

**EX POMEMBNO:** Zahtevana je grafična kartica AMD Radeon in/ali monitorjev AMD serije A s sinhronizacijo Adaptive-Sync prek priključka DisplayPort/HDMI, ki je združljiv z enoto APU. Za sinhronizacijo FreeSync prek priključka HDMI potrebujete gonilnik AMD 15.11 Crimson (ali novejše različice).

**OPOMBA:** Prilagodljive hitrosti osveževanja se razlikujejo glede na modele monitorjev. Če želite več informacij, obiščite spletno mesto www.amd.com/freesync.

Če želite omogočiti sinhronizacijo FreeSync, pritisnite gumb menija na ohišju monitorja, da prikažete zaslonski meni. Kliknite **Image (Slika)** in nato še **FreeSync™**.

V tem priročniku si lahko preberete opise funkcij naslednjih monitorjev:

- 54,61 cm (21,5-palčni) vidno območje zaslona (diagonalno) z ločljivostjo 1920 x 1080 in celozaslonska podpora za nižje ločljivosti; vključuje lestvičenje po meri za največjo velikost slike, medtem ko ohrani prvotno razmerje prikaza.
- 60,47 cm (23,8-palčni) vidno območje zaslona (diagonalno) z ločljivostjo 1920 x 1080 in celozaslonska podpora za nižje ločljivosti; vključuje lestvičenje po meri za največjo velikost slike, medtem ko ohrani prvotno razmerje prikaza.

Spodaj so navedene funkcije monitorjev:

- Antirefleksijska plošča z osvetlitvijo LED
- Širok vidni kot omogoča ogled v sedečem ali stoječem položaju ali med premikanjem iz ene strani na drugo
- Možnost nagiba
- Možnost vrtenja za sukanje monitorja iz ležeče v pokončno usmerjenost (izbrani modeli)
- Možnosti za nastavitev odklona in višine (izbrani modeli)
- Vhod za video VGA (izbrani modeli)
- Snemljivo stojalo za prilagodljive rešitve vgradnje monitorja
- Vhod za video DisplayPort (izbrani modeli)
- Vhod za video HDMI (High-Definition Multimedia Interface)
- Izhodni vtič za zvok slušalk/spremenljivi izhod (izbrani modeli)
- Možnost Plug-and-Play, če jo podpira operacijski sistem
- Varnostna reža na zadnji strani monitorja za dodaten varnostni kabel
- Prilagajanje zaslonskega prikaza (OSD) v različnih jezikih za enostavno nastavitev in optimizacijo zaslona
- Zaščita pred kopiranjem HDCP (High-Bandwidth Digital Content Protection) na vseh digitalnih vhodih
- Funkcijo varčevanja z energijo za izpolnjevanje zahtev glede zmanjšane porabe električne energije

**OPOMBA:** Informacije o varnosti in informacije, določene s predpisi, najdete v razdelku *Opombe o izdelku* v kompletu dokumentov. Če želite dostopati do najnovejšega uporabniškega priročnika, obiščite spletno mesto <http://www.hp.com/support> in upoštevajte navodila za iskanje izdelkov. Nato izberite **User Guides (Uporabniški priročniki)**.

### <span id="page-7-0"></span>**Komponente na zadnji strani**

**OPOMBA:** Komponente na zadnji strani se razlikujejo glede na model monitorja.

### **54,61-centimetrski/21,5-palčni model**

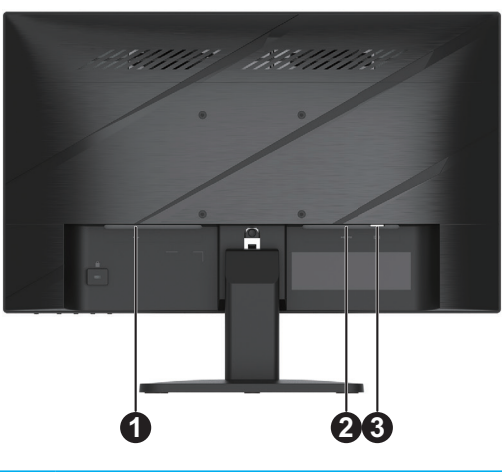

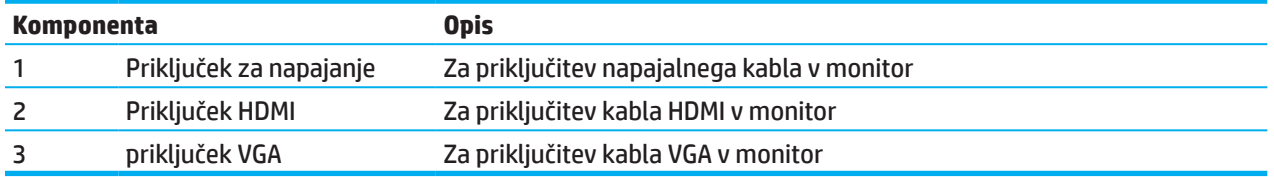

### **60,47-centimetrski/23,8-palčni model**

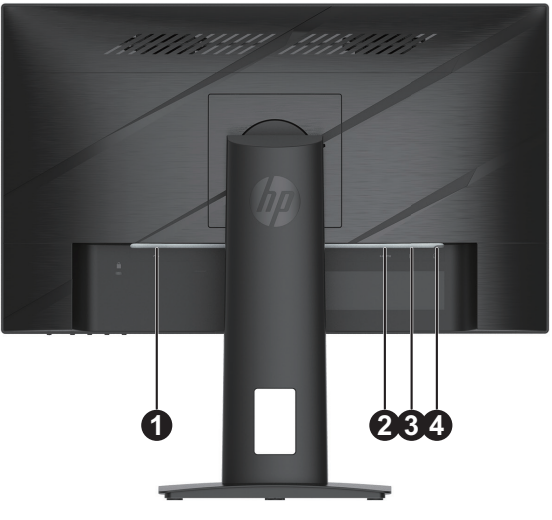

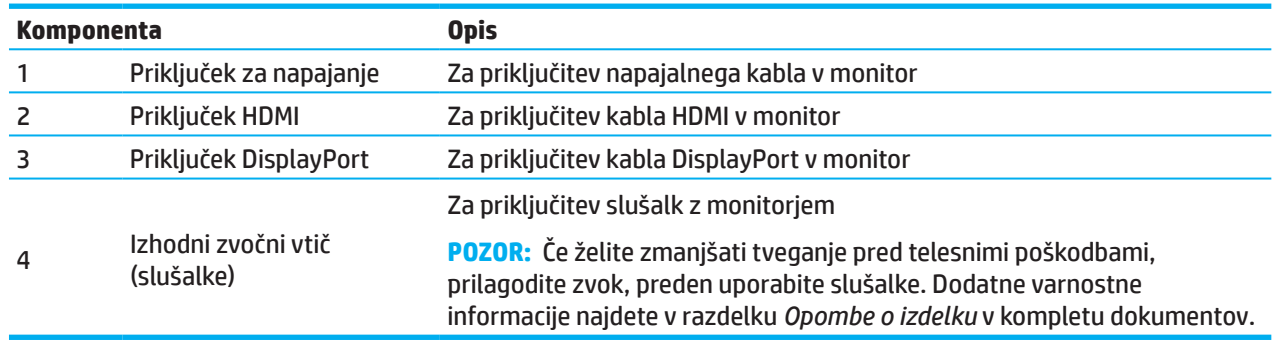

### <span id="page-8-0"></span>**Sprednje komponente**

**OPOMBA:** Mesto ukazov na sprednjem okvirju se razlikuje glede na model monitorja.

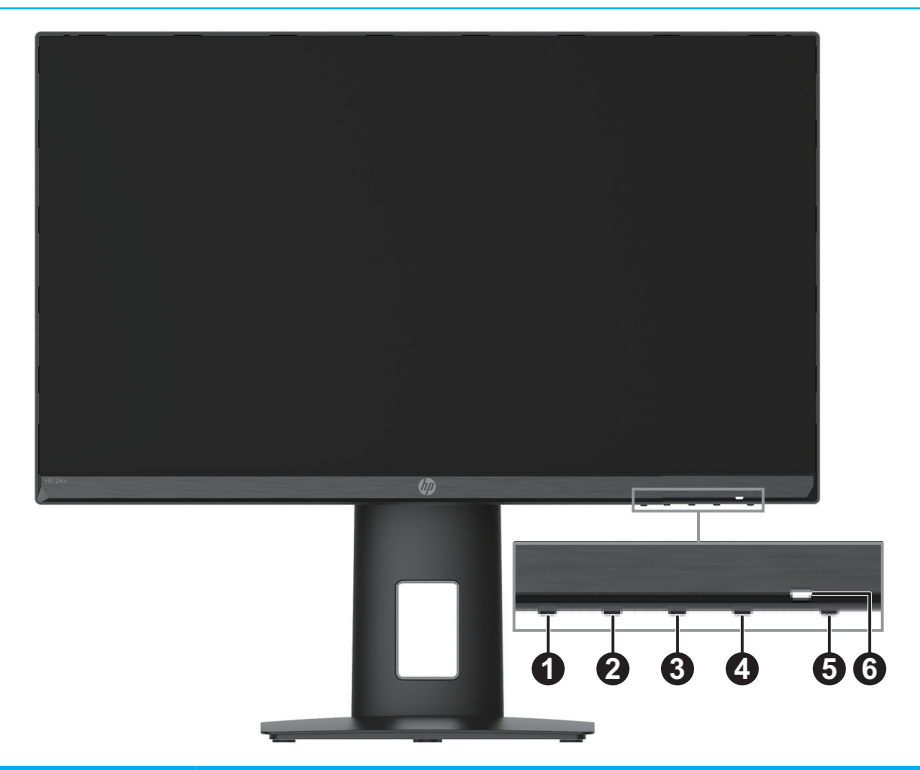

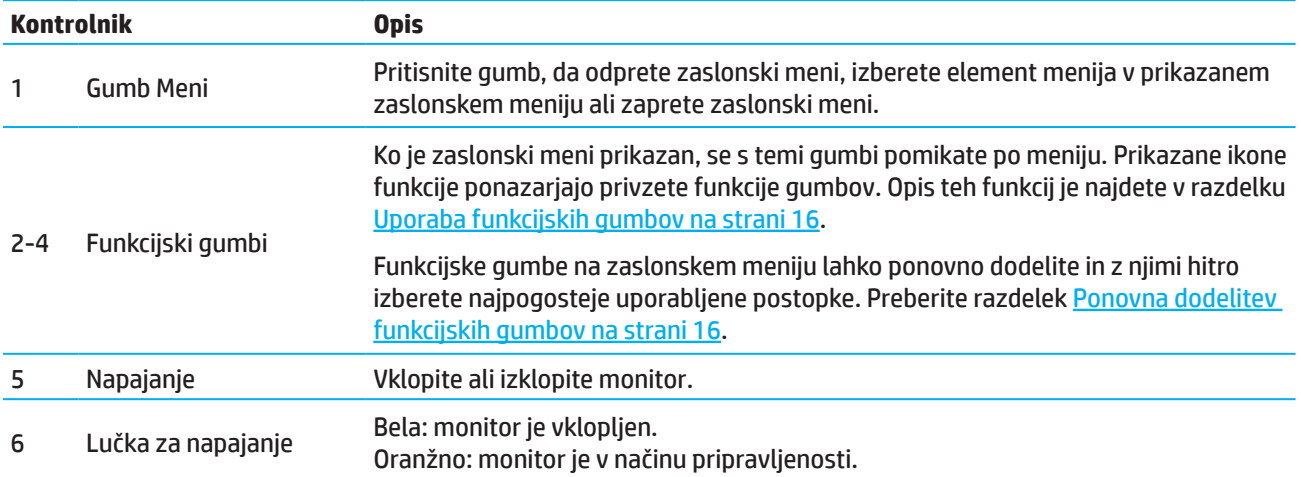

### <span id="page-9-0"></span>**Namestitev monitorja**

### **Pritrjevanje stojala za monitor**

- **OPOZORILO!** Preberite *priročnik za varno in udobno uporabo*, v katerem najdete informacije za zmanjšanje nevarnost hudih poškodb. V njem so opisani pravilna namestitev delovne postaje, drža, zdravje in delovne navade uporabnikov računalnikov. V *priročniku za varno in udobno uporabo* najdete tudi pomembne informacije o električni in mehanski varnosti. *Priročnik za varno in udobno uporabo* najdete na spletnem mestu http://www.hp.com/ergo.
- **|∦ POMEMBNO:** Če želite preprečiti poškodbe monitorja, se ne dotikajte površine plošče LCD. Če pritisnete na ploščo, lahko povzročite neenakomerno porazdelitev barv ali napačno porazdelitev tekočih kristalov. V takem primeru ne bo mogoče obnoviti običajnega delovanja zaslona.
- **POMEMBNO:** Če želite preprečiti praske, nepravilnosti ali poškodbe zaslona in preprečiti poškodbe funkcijskih gumbov, monitor postavite na ravno površino, ki ste jo prekrili z zaščitno peno ali mehko krpo, z zaslonom, obrnjenim navzdol.

#### **54,61-centimetrski/21,5-palčni model**

- 1. Monitor postavite na ravno površino, ki ste jo pokrili z zaščitno peno ali mehko krpo, z zaslonom, obrnjenim navzdol.
- 2. Dvižno stojalo (1) in podstavek (2) vstavite v monitor, kot je prikazano zgoraj.

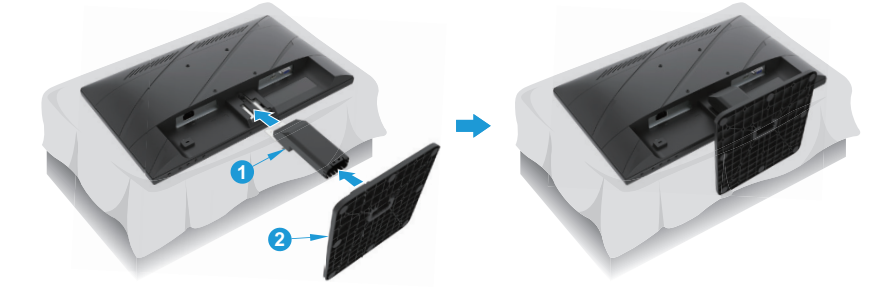

### **60,47-centimetrski/23,8-palčni model**

Monitor uporablja sistem za hitro sprostitev HP 2, ki omogoča preprosto vgradnjo monitorja. Navodila za vgradnjo zaslona na stojalo:

- 1. Monitor postavite na ravno površino, ki ste jo pokrili z zaščitno peno ali mehko krpo, z zaslonom, obrnjenim navzdol.
- 2. Razpakirajte podnožje, z eno roko držite monitor, z drugo pa zavrtite stojalo (1).
- 3. Podnožje (2) vstavite v stojalo.
- 4. Vijak obračajte v smeri urinega kazalca (3), da podnožje pritrdite v monitor.

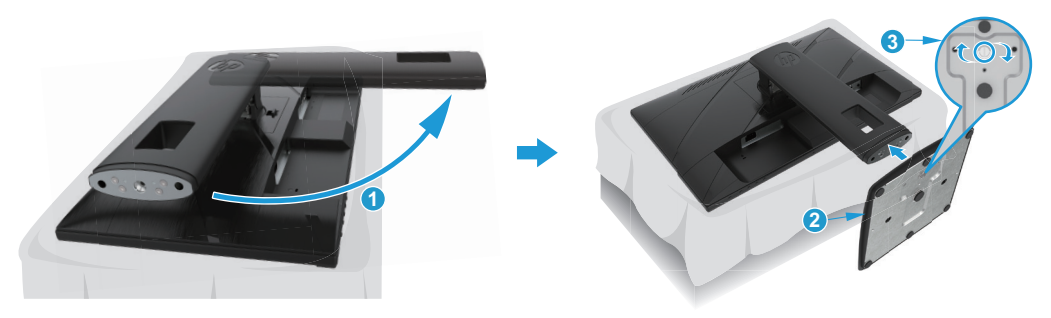

### <span id="page-10-0"></span>**Vgradnja monitorja**

Zaslon lahko namestite na steno, gibljivo roko ali drug montažni nosilec.

- **POMEMBNO:** Ta monitor podpira standardne 100-mm odprtine za montažo VESA. Če želite za montažo uporabiti rešitev drugega proizvajalca, uporabite štiri 4-mm vijake z 0,7 mm globine in 10 mm dolžine. Daljši vijaki lahko poškodujejo monitor. Obvezno morate preveriti, ali je rešitev za montažo proizvajalca skladna s standardom VESA in ali navedena nazivna nosilnost ustreza teži glave monitorja. Za najboljše delovanje uporabite napajalne kable in videokable, ki so priloženi monitorju.
- **OPOMBA:** Ta naprava je namenjena uporabi s predpisanim nosilcem za montažo na zid UL ali CSA.

#### **Odstranjevanje stojala za monitor**

Monitor lahko odstranite s stojala, da ga vgradite na steno, gibljivo roko ali drug montažni nosilec.

**POMEMBNO:** Preden razstavite monitor, se prepričajte, da je izklopljen in da so vsi kabli izključeni.

#### **54,61-centimetrski/21,5-palčni model**

- 1. Iz monitorja izključite in odstranite vse kable.
- 2. Monitor postavite na ravno površino, ki ste jo pokrili z zaščitno peno ali mehko krpo, z zaslonom, obrnjenim navzdol.
- 3. Potisnite sprostitveni gumb (1) in stojalo (2) odstranite iz monitorja.

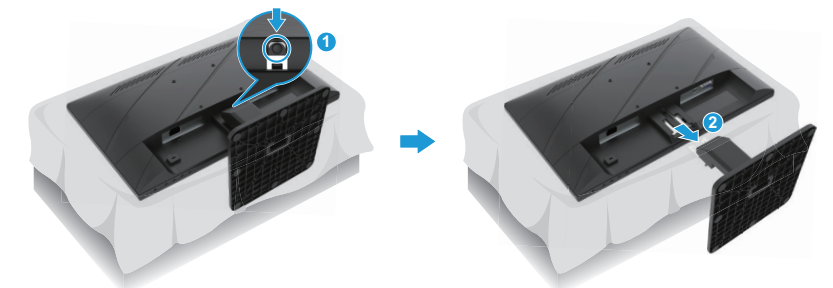

#### **60,47-centimetrski/23,8-palčni model**

- 1. Iz monitorja izključite in odstranite vse kable.
- 2. Monitor postavite na ravno površino, ki ste jo pokrili z zaščitno peno ali mehko krpo, z zaslonom, obrnjenim navzdol.
- 3. Povlecite zapah blizu spodnjega srednjega montažne plošče stojala (1).
- 4. Spodnji del stojala potisnite navzgor tako, da montažna plošča izskoči iz vdolbine na plošči (2).
- 5. Povlecite stojalo iz vdolbine (3).

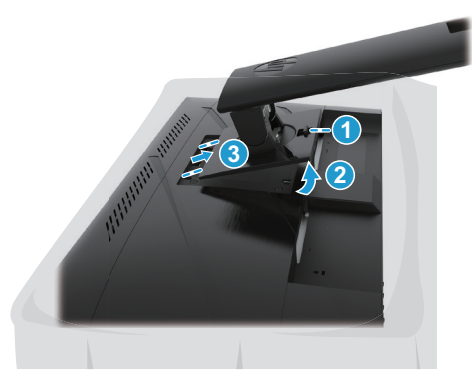

#### <span id="page-11-0"></span>**Pritrjevanje montažnega nosilca VESA**

#### **54,61-centimetrski/21,5-palčni model**

Monitor namestite na steno ali izbrano gibljivo roko s štirimi vijaki.

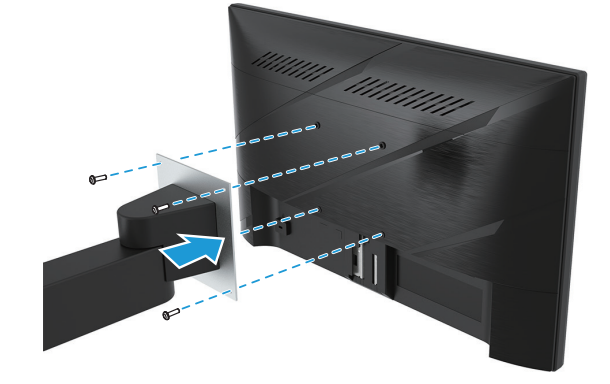

#### **60,47-centimetrski/23,8-palčni model**

Monitor namestite na steno ali izbrano gibljivo roko s štirimi vijaki, ki ste jih odstranili iz odprtin montažnega nosilca VESA na zadnji strani monitorja.

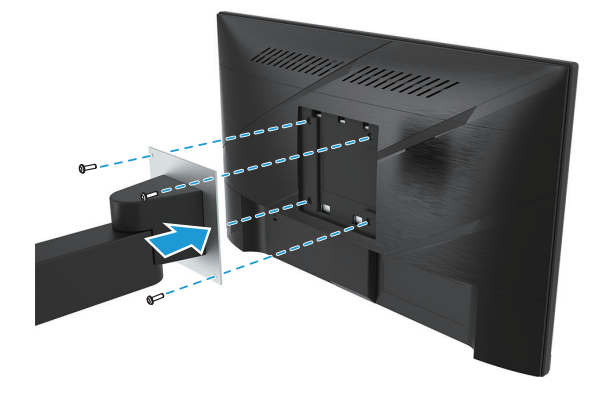

**[I] POMEMBNO:** Če ta navodila ne veljajo za vašo napravo, pri vgradnji monitorja na steno ali gibljivo roko upoštevajte navodila proizvajalca montažne naprave.

### <span id="page-12-0"></span>**Priklop kablov**

- **OPOMBA:** Monitor lahko podpira vhode VGA, HDMI ali DisplayPort, kar je odvisno od modela monitorja. Način videoposnetka pogojuje uporabljeni videokabel. Monitor samodejno določi, na katerih vhodih so na voljo veljavni videosignali. Če želite izbrati vnos, pritisnite gumb Menu (Meni), da prikažete zaslonski meni, in nato izberite **Input (Vhod)**.
- **OPOMBA:** Monitorju so priloženi izbrani kabli. Monitorju niso priloženi vsi kabli, ki so prikazani v tem poglavju.
	- 1. Monitor namestite na dostopno in dobro zračno mesto blizu računalnika.
	- 2. Pred priklopom kablov napeljite kable skozi odprtino za napeljavo kablov na sredini stojala. (Izbrani modeli)

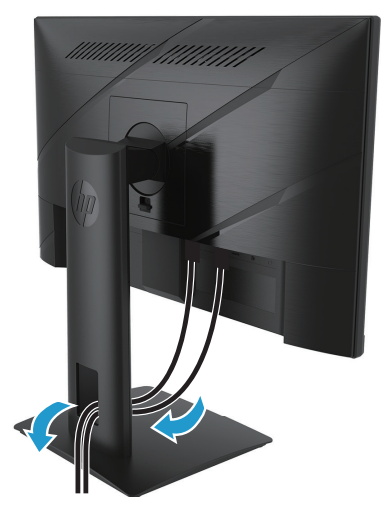

- 3. Priključite videokabel.
- En konec kabla VGA priključite v priključek VGA na zadnji strani monitorja, drugi konec pa v priključek VGA na izvorni napravi. (Izbrani modeli)

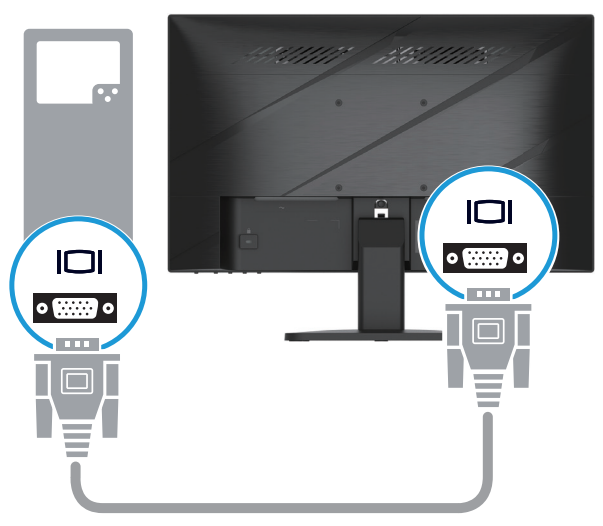

• En konec kabla HDMI priključite v priključek HDMI na zadnji strani monitorja, drugi konec pa v priključek HDMI na izvorni napravi.

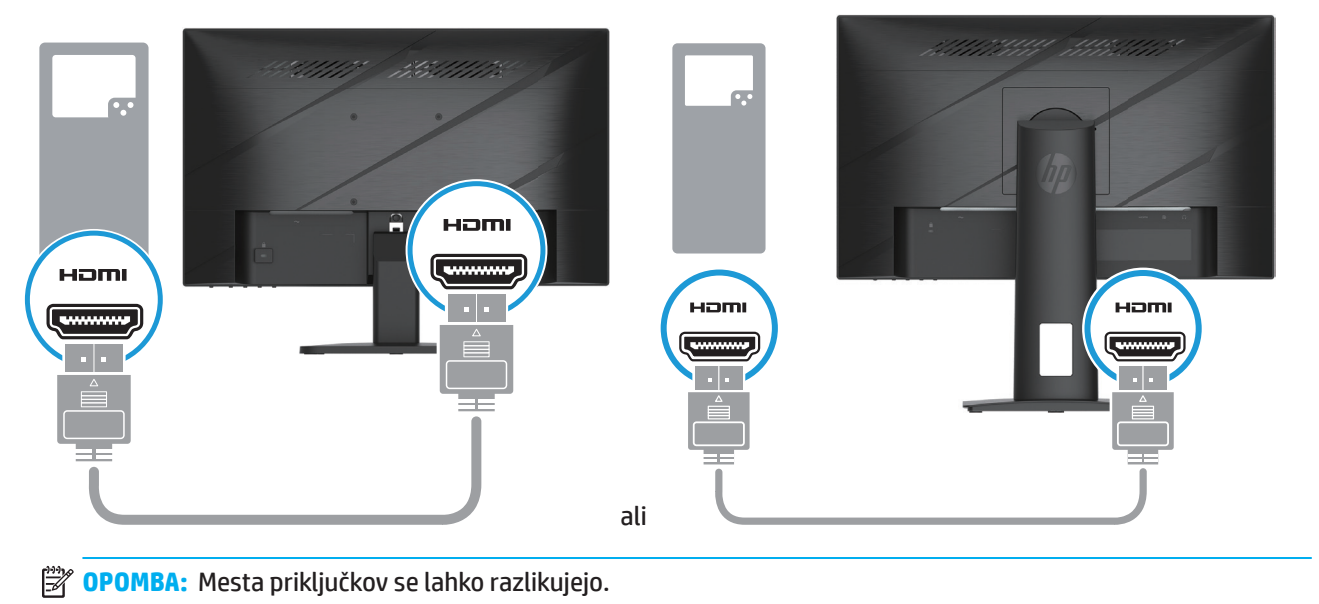

• En konec kabla DisplayPort priključite na priključek DisplayPort na hrbtni strani monitorja, drugi konec pa na priključek DisplayPort izvorne naprave. (Izbrani modeli)

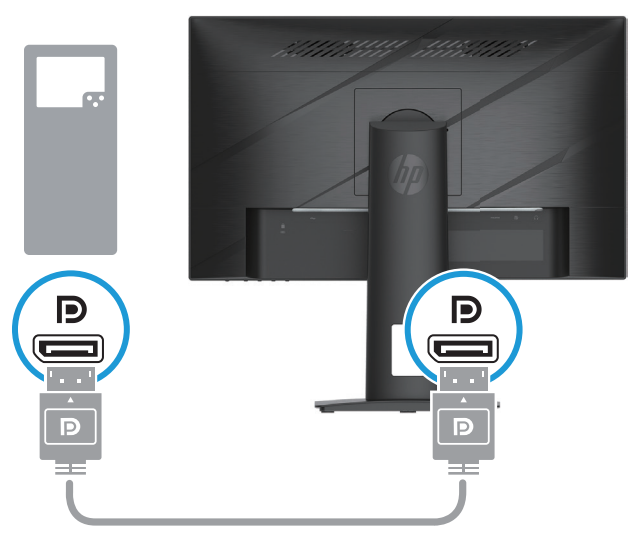

**B** OPOMBA: Ko se sistem zbudi iz stanja spanja, monitor samodejno poišče aktiven vhodni videosignal.

4. Okrogli konec napajalnega kabla priključite na monitor (1), en konec napajalnega kabla nato priključite na napajanje (2), drug konec pa na ozemljeno električno vtičnico (3).

<span id="page-14-0"></span>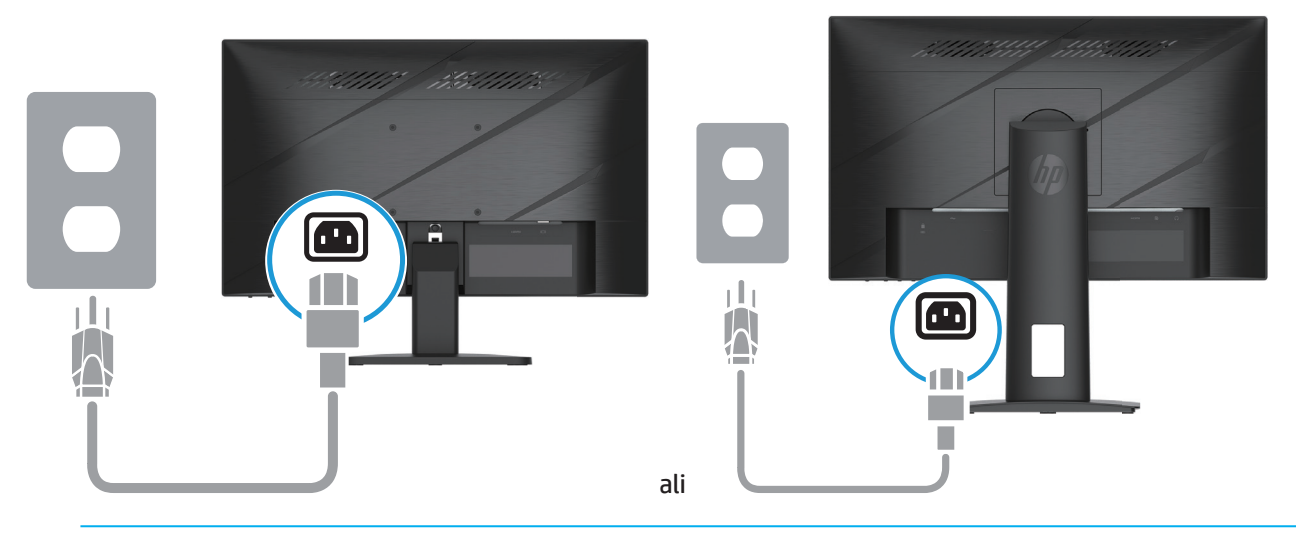

**OPOZORILO!** Zmanjšanje tveganja za električni šok ali poškodbe opreme:

Ne onemogočite ozemljitvenega priključka električnega kabla. Ozemljitveni priključek je pomemben varnostni dodatek.

Napajalni kabel vedno priključite na ozemljeno električno vtičnico, ki je vedno lahko dostopna.

Opremo izključite iz napajanja tako, da napajalni kabel izključite iz električne vtičnice.

Za lastno varnost na napajalne in druge kable ne postavljajte ničesar. Speljite jih tako, da se nihče ne more po nesreči spotakniti ob njih ali jih pohoditi. Napajalnega kabla in drugih kablov ne vlecite. Pri izključitvi napajalnega kabla iz električne vtičnice primite kabel za vtič.

**EZ OPOMBA:** Mesta priključkov se lahko razlikujejo.

### **Prilagajanje monitorja**

- **OPOZORILO!** Preberite *priročnik za varno in udobno uporabo*, v katerem najdete informacije za zmanjšanje nevarnost hudih poškodb. V njem so opisani pravilna namestitev delovne postaje, drža, zdravje in delovne navade uporabnikov računalnikov. V *priročniku za varno in udobno uporabo* najdete tudi pomembne informacije o električni in mehanski varnosti. *Priročnik za varno in udobno uporabo* najdete na spletnem mestu http://www.hp.com/ergo.
	- 1. Monitor nagnite naprej ali nazaj, da ga nastavite na ustrezno višino oči.

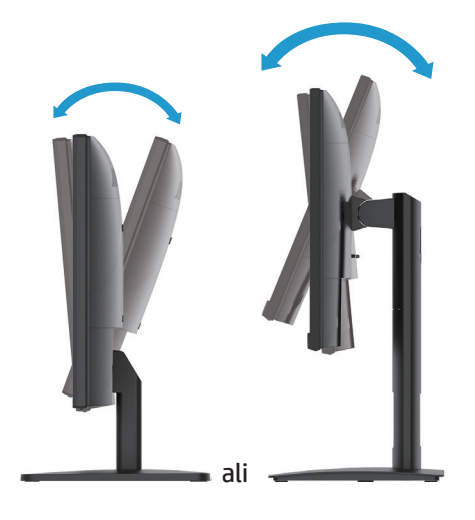

2. Nastavite višino monitorja v udoben položaj za svojo delovno postajo. Rob zgornjega okvirja monitorja ne sme presegati višine, ki je vzporedna z višino vaših oči. Nizek in nagnjen položaj monitorja bo morda udobnejši za uporabnike s korekcijskimi lečami. Položaj monitorja morate prilagajati med prilagajanjem delovnega položaja v delovnem dnevu. (Izbrani modeli)

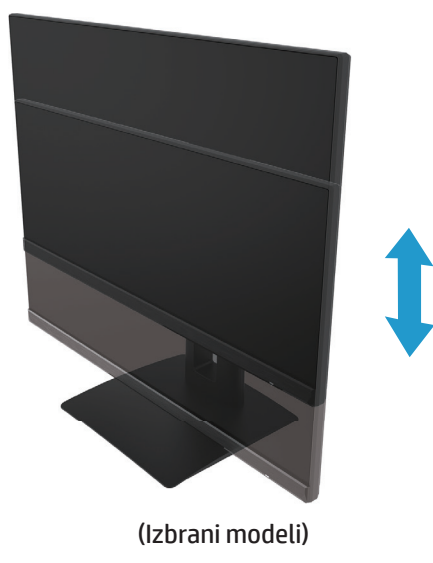

3. Zavrtite monitor v levo ali desno, da si zagotovite najboljši vidni kot.

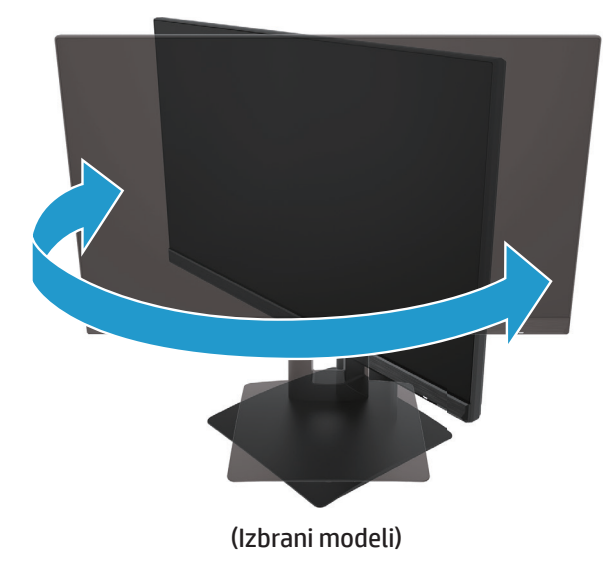

- 4. Monitor lahko zavrtite iz ležeče v pokončno usmerjenost, da ga prilagodite načinu uporabe.
	- a. Nastavite monitor v položaj polne višine in ga nagnite v položaj, v katerem je popolnoma nagnjen nazaj (1).
	- b. Zavrtite monitor za 90° v smeri urinega kazalca iz ležeče v pokončno usmerjenost (2).
- **POMEMBNO:** Če monitor pri vrtenju ni v položaju polne višine in ni popolnoma nagnjen, je spodnji desni kot plošče monitorja v stiku s podnožjem, zato lahko pride do poškodbe monitorja.

<span id="page-16-0"></span>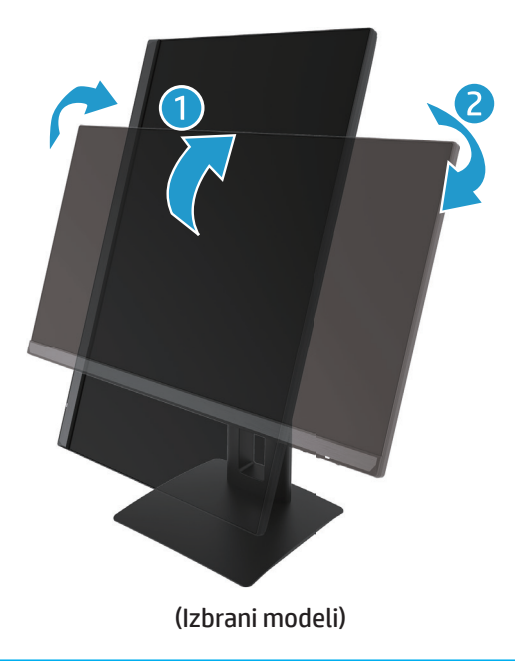

**DPOMBA:** Če želite zavrteti sliko na monitorju iz pokončne v ležečo usmerjenost, uporabite nastavitve zaslona v sistemu. Če želite zaslonski meni zavrteti iz ležeče v pokončno usmerjenost, prikažite zaslonski meni in izberite **Image Adjustment (Prilagoditev slike)**, **On-Screen Menu Rotation (Vrtenje zaslonskega menija)** in nato še **Portrait (Pokončno)**.

### **Vklop monitorja**

- 1. Za vklop računalnika pritisnite gumb za vklop/izklop.
- 2. Za vklop monitorja pritisnite gumb za vklop/izklop na spodnjem delu monitorja.

Ko je napajanje vklopljeno, indikator LED napajanja sveti belo; če je izbran način spanja, indikator LED napajanja sveti oranžno.

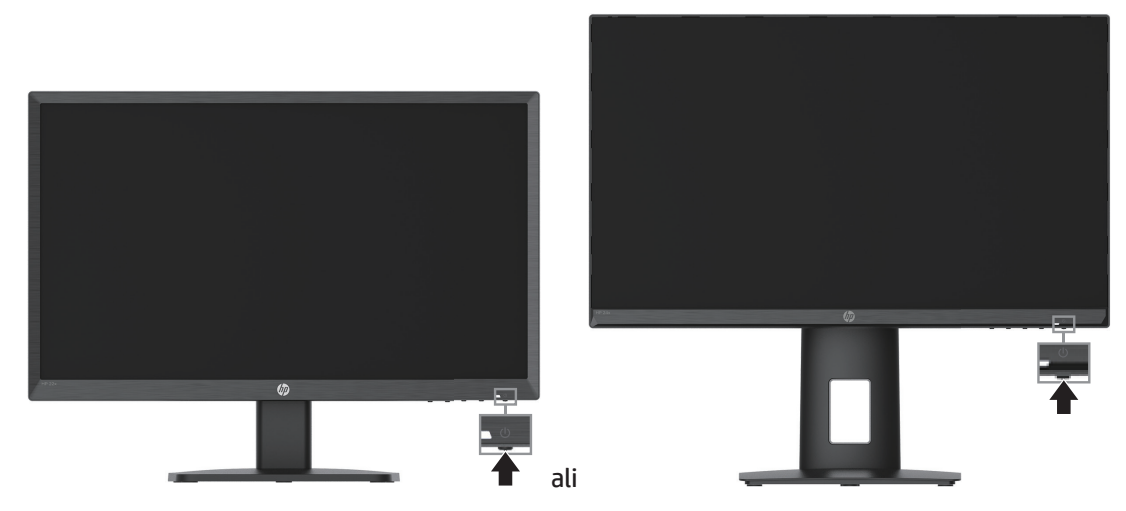

Ko monitor vklopite prvič, se za pet sekund prikaže sporočilo o stanju monitorja. Sporočilo prikazuje, kateri vhod je trenutno aktivni signal, stanje nastavitve samodejnega preklopa med viri (»On« (Vklop) ali »Off« (Izklop), privzeta nastavitev je »On« (Vklop)), trenutno vnaprej nastavljeno ločljivost zaslona in priporočeno vnaprej nastavljeno ločljivost zaslona.

Monitor samodejno pregleda vhode signala, da poišče aktivni vhod, in nato ta aktivni vhod uporabi za zaslon.

- <span id="page-17-0"></span>**POMEMBNO:** Na monitorjih, na katerih je na zaslonu 12 ali več ur prikazana enaka statična slika, lahko pride do poškodbe vžgane slike. Če želite preprečiti poškodbo vžgane slike, vedno vklopite ohranjevalnik zaslona ali izklopite monitor, če ga ne boste uporabljali dalj časa. Ohranjanje slike je pojav, do katerega lahko pride na vseh zaslonih LCD. Vžgana slika na zaslonu ni zajeta v garancijo podjetja HP.
- $\beta$  opomba: Če se ob pritisku gumba za vklop/izklop ne zgodi nič, je morda omogočena funkcija zaklepa gumba za vklop/izklop. To funkcijo onemogočite tako, da pritisnete gumb za vklop/izklop monitorja in ga držite 10 sekund.
- **OPOMBA:** Lučko napajanja lahko onemogočite v zaslonskem meniju. Pritisnite gumb menija, da prikažete zaslonski meni, in izberite **Power (Napajanje)**, **Power LED (Lučka LED napajanja)** in nato še **Off (Izklop)**.

#### **Namestitev varnostnega kabla**

Monitor lahko pritrdite na nepremični predmet z dodatno HP-jevo kabelsko ključavnico.

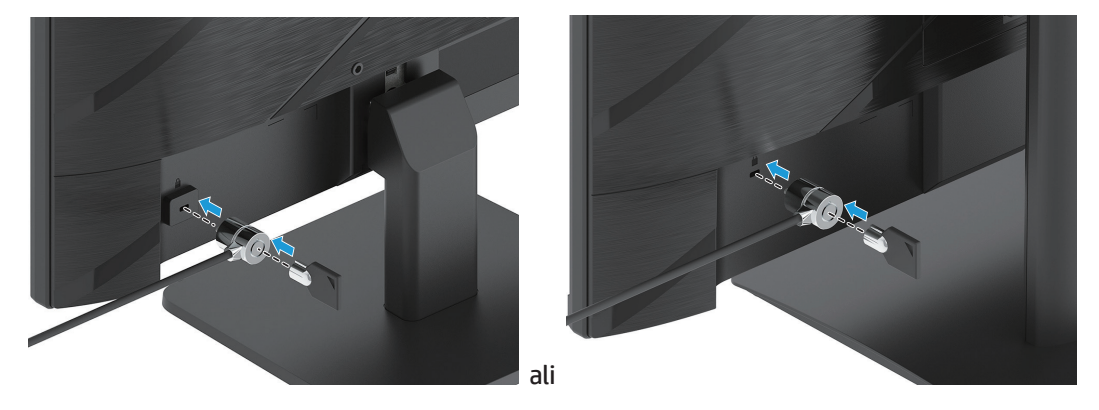

#### **HP-jev pravilnik o vodnem žigu in ohranjanju slike**

Modeli monitorja IPS so zasnovani s tehnologijo zaslona IPS (In-Plane Switching), ki zagotavlja izjemno široke vidne kote in napredno kakovost slik. Monitorji IPS so primerni za številne različne načine uporabe, ki zahtevajo napredno kakovost slik. Ta tehnologija plošč pa ni primerna za načine uporabe, pri katerih prihaja do dolgotrajnih statičnih, nepremičnih ali fiksnih slik brez uporabe ohranjevalnikov zaslona. Te vrste uporab lahko vključujejo nadzor prek kamer, videoigre, trženje logotipov in predloge. Statične slike lahko povzročijo poškodbe zaradi ohranjanja slike, ki so lahko videti kot madeži ali vodni žigi na zaslonu monitorja.

Poškodbe zaradi ohranjanja slike na monitorjih, ki so neprekinjeno v uporabi, niso zajete v garancijo podjetja HP. Če se želite izogniti poškodbam zaradi ohranjanja slike, vedno izklopite monitor, ko ga ne uporabljate, ali uporabite nastavitev upravljanja s porabo energije, če jo sistem podpira, da izklopite monitor, ko je sistem nedejaven.

# <span id="page-18-0"></span>**2 Uporaba monitorja**

### **Programska oprema in pripomočki**

Naslednje datoteke lahko prenesete in namestite s spletnega mesta http://www.hp.com/support.

- Datoteka INF (datoteka z informacijami)
- Datoteke ICM (ujemanje barv slike)
- HP Display Assistant: prilagodi nastavitve monitorja in omogoči funkcije za odvračanje tatov

Navodila za prenos datotek:

- 1. Obiščite spletno mesto http://www.hp.com/support.
- 2. Izberite **Software and Drivers (Programska oprema in gonilniki)**.
- 3. Izberite vrsto izdelka.
- 4. V vnosno polje vnesite model monitorja HP in upoštevajte navodila, prikazana na zaslonu.

### **Datoteka z informacijami**

Datoteka INF določa vire monitorja, ki jih operacijski sistemi Windows® uporabljajo za zagotavljanje združljivosti monitorja z grafično kartico računalnika.

Ta monitor je združljiv s funkcijo operacijskega sistema Windows, imenovano Plug and Play, in deluje pravilno, tudi če ne namestite datoteke INF. Za pravilno delovanje funkcije Plug and Play mora biti grafična kartica računalnika združljiva s standardom VESA DDC2, monitor pa povezan neposredno z njo. Plug and Play ne deluje, če uporabljate ločene priključke vrste BNC ali distribucijske vmesnike/ojačevalnike.

### **Datoteka za ujemanje barv slike**

Datoteke ICM so podatkovne datoteke, ki se uporabljajo skupaj z grafično programsko opremo in omogočajo dosledno ujemanje barv od zaslona monitorja do tiskalnika in od optičnega bralnika do zaslona monitorja. To datoteko aktivirate v grafični programski opremi, ki podpira to funkcijo.

**OPOMBA:** Barvni profil ICM je zapisan skladno s specifikacijo formata profila ICC (International Color Consortium – mednarodno združenje za barvo).

### <span id="page-19-0"></span>**Uporaba zaslonskega menija**

V zaslonskem meniju lahko prilagodite sliko na zaslonu glede na nastavitve gledanja. Zaslonski meni odprete in ga prilagodite z gumbi na spodnji strani sprednjega okvirja monitorja.

Če želite odpreti zaslonski meni in ga prilagoditi, upoštevajte ta navodila:

- 1. Če monitor še ni vklopljen, pritisnite gumb za vklop/izklop, da ga vklopite.
- 2. Pritisnite gumb Menu (Meni).
- 3. S tremi funkcijskimi gumbi se pomikajte med možnostmi menija ter izbirajte ter prilagajajte te možnosti. Oznake zaslonskih gumbov se razlikujejo glede aktivni meni ali podmeni.

V spodnji tabeli so navedene menijske možnosti v zaslonskem meniju.

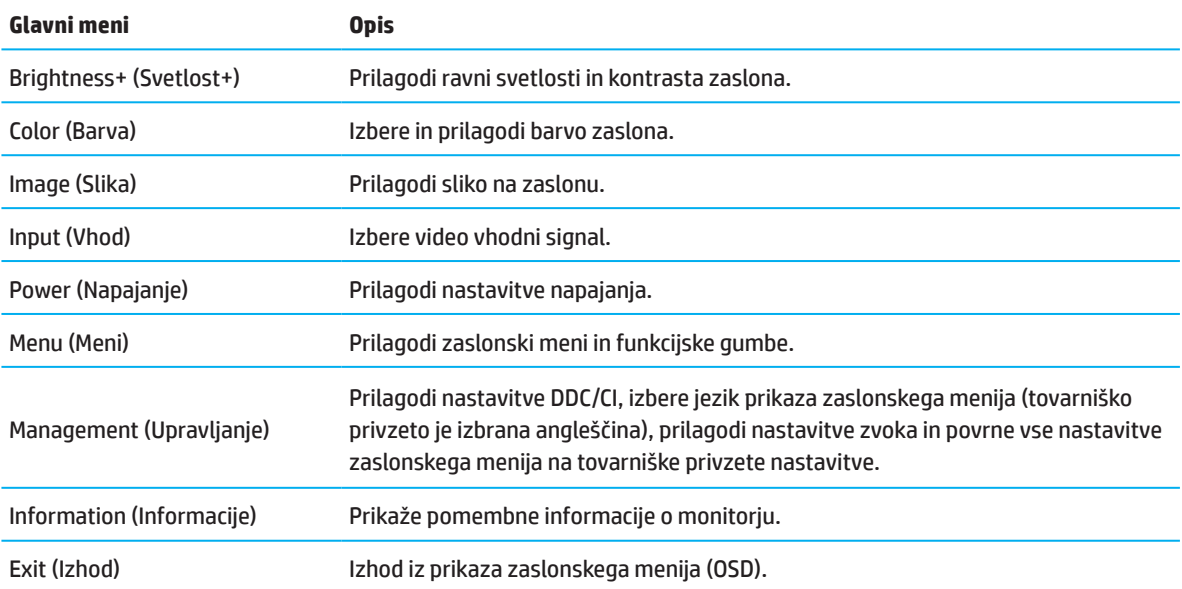

### <span id="page-20-0"></span>**Uporaba funkcijskih gumbov**

Če pritisnete enega funkcijskih gumbov, aktivirate gumbe in prikažete ikone nad njimi.

**OPOMBA:** Ukazi funkcijskih gumbov se lahko razlikujejo glede na modele monitorjev.

Če želite več informacij o spreminjanju funkcij gumbov, preberite Ponovna dodelitev funkcijskih gumbov na strani 16.

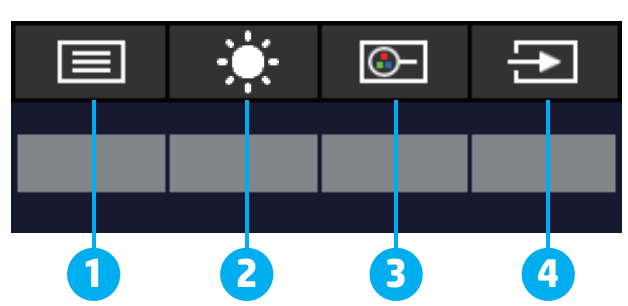

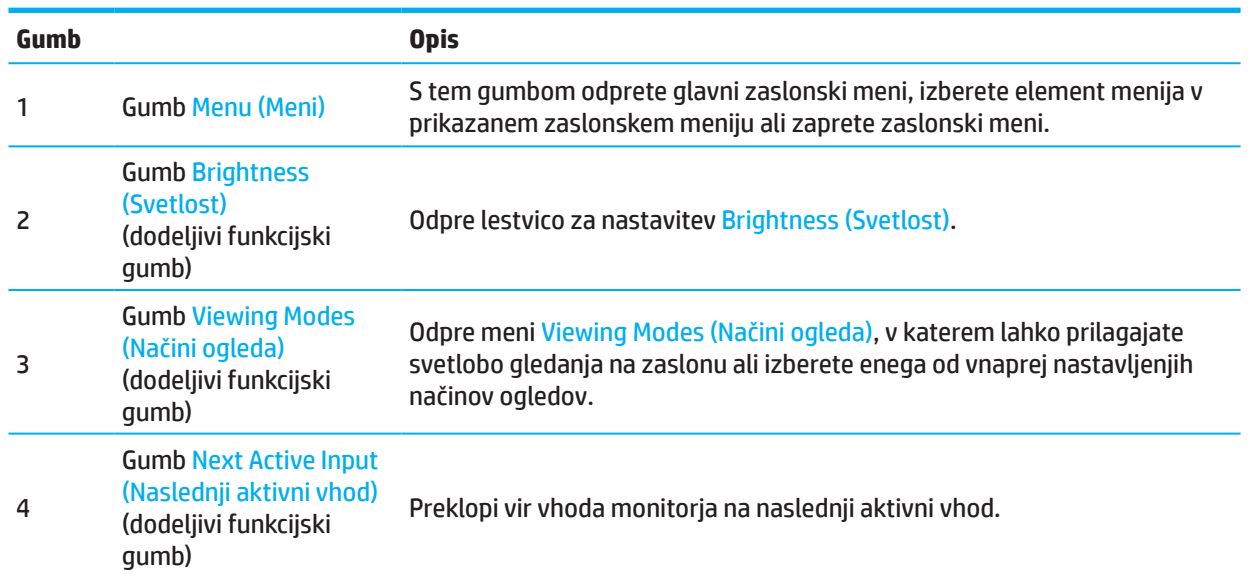

### **Ponovna dodelitev funkcijskih gumbov**

Privzete nastavitve dodeljivih funkcijskih gumbov lahko spremenite tako, da lahko ob aktiviranju gumbov hitro odprete pogosto uporabljene menijske elemente. Gumba Menu (Meni) ni mogoče ponovno dodeliti.

Navodila za ponovno dodelitev funkcijskih gumbov:

- 1. Pritisnite gumb Menu (Meni), da odprete zaslonski meni.
- 2. Izberite **Menu Control (Upravljanje menija)**, **Assign Buttons (Dodeli gumbe)** in nato še eno od razpoložljivih možnosti za gumb, ki ga želite dodeliti.

**OPOMBA:** Če si želite ogledati simulator zaslonskega menija, obiščite HP-jevo knjižnico medijev za samopopravila s strani strank na naslovu http://www.hp.com/go/sml.

### <span id="page-21-0"></span>**Adjusting to Low Blue Light Mode**

Znižanje modre svetlobe, ki jo oddaja monitor, zmanjša izpostavljenost oči modri svetlobi. Ta monitor vam omogoča, da izberete nastavitev za zmanjšanje oddajanja modre svetlobe, tako da je slika na zaslonu za branje bolj sproščujoča in manj stimulira.

Nastavitev oddajanja modre svetlobe monitorja:

- 1. Pritisnite enega od gumbov zaslonskega menija zadnje plošče, da aktivirate gumbe, in nato pritisnite gumb Menu (Meni), da odprete zaslonski meni. Izberite **Color (Barva)** in **Viewing Modes (Načini ogleda)**.
- 2. Izberite želeno nastavitev:
	- **• Low Blue Light (Šibka modra svetloba):** s certifikatom TUV. Zmanjša količino modre svetlobe za večje udobje oči.
	- **• Night (Noč):** nastavi najmanjšo količino modre svetlobe in zmanjša učinek na spanje
	- **• Reading (Branje):** optimizira modro svetlobo in svetlost za ogled v notranjih prostorih
- 3. Izberite **Save and Return (Shrani in se vrni)**, da shranite nastavitev in zaprete meni. Izberite **Cancel (Prekliči)**, če ne želite shraniti nastavitve.
- 4. V glavnem meniju izberite **Exit (Izhod)**.

### **Uporaba funkcije za samodejni preklop v način spanja**

Monitor podpira možnost zaslonskega menija, imenovano Auto-Sleep Mode (Samodejni preklop v način spanja), s katero lahko omogočite ali onemogočite manjšo porabo energije za monitor. Če je funkcija Auto-Sleep Mode (Samodejni preklop v način spanja) omogočena (privzeto je omogočena), monitor preklopi v način manjše porabe energije, kadar računalnik monitorju signalizira način manjše porabe energije (vodoravni ali navpični sinhronizacijski signal ni prisoten).

Ko monitor preklopi v stanje manjše porabe energije (način spanja), je zaslon monitorja prazen, osvetlitev se izklopi, lučka napajanja pa začne svetiti oranžno. Monitor v stanju manjše porabe energije porabi manj kot 0,5 W energije. Monitor preklopi iz načina spanja, ko mu računalnik pošlje aktivni signal (če na primer aktivirate miško ali tipkovnico).

Samodejni preklop v način spanja lahko onemogočite v zaslonskem meniju. Pritisnite tipko Menu (Meni) na sprednji strani monitorja, da prikažete zaslonski meni. V zaslonskem meniju izberite **Power (Napajanje)**, **Auto-Sleep Mode (Samodejni preklop v način spanja)** in nato še **Off (Izklopljeno)**.

# <span id="page-22-0"></span>**3 Podpora in odpravljanje težav**

## **Odpravljanje pogostih težav**

V spodnji tabeli so navedene možne težave, verjeten vzrok posamezne težave in priporočene rešitve.

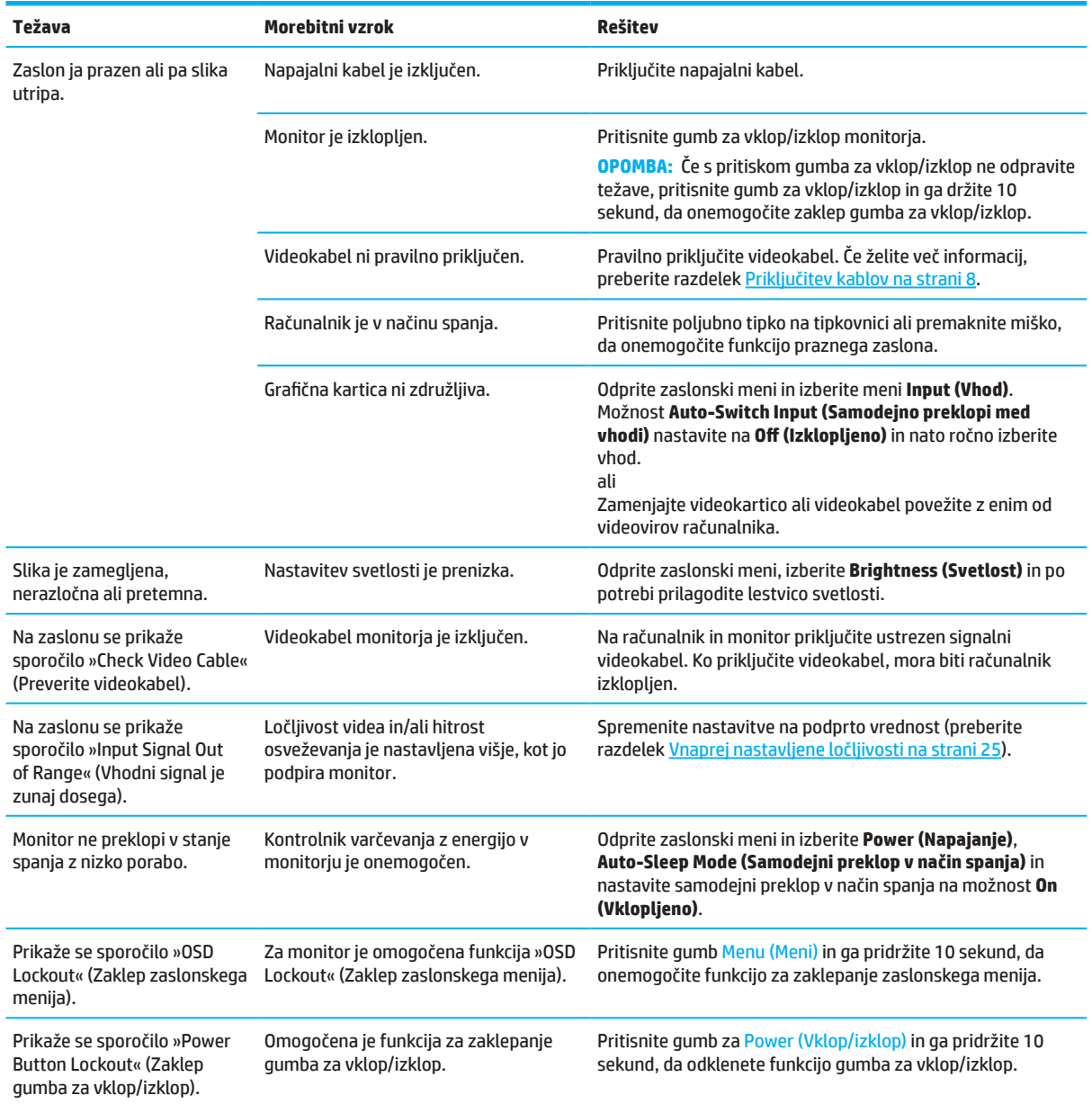

### **Zaklep gumbov**

Če pritisnete gumb za vklop/izklop ali gumb Menu (Meni) in ga pridržite 10 sekund, onemogočite delovanje tega gumba. Če gumb ponovno pridržite 10 sekund, ga boste znova omogočili. Funkcija zaklepa gumba je na voljo samo, ko je vklopljen monitor, prikazan aktiven signal, zaslonski meni pa je zaprt.

### <span id="page-23-0"></span>**Uporaba funkcije za samodejno nastavitev (analogni vhod)**

Funkcija samodejne prilagoditve se vklopi samodejno in poskuša optimizirati zaslon v naslednjih okoliščinah:

- Pri nastavitvi monitorja
- Pri tovarniški ponastavitvi računalnika
- Pri spreminjanju ločljivosti monitorja

Učinkovitost delovanja zaslona za (analogni) vhod VGA lahko kadar koli ročno optimizirate tako, da prikažete zaslonski meni in nato še meni za samodejno prilagoditev. Programsko opremo za samodejno nastavitev vzorce lahko prenesete s spletnega mesta http://www.hp.com/support.

Tega postopka ne uporabite, če monitor uporablja vhod, ki ni VGA. Če monitor uporablja (analogni) vhod VGA, lahko s tem postopkom odpravite te težave s kakovostjo slike:

- nerazločen ali nejasen fokus,
- učinki zamegljenosti, prog ali senčenja,
- bledi navpični trakovi,
- tanke vodoravne drseče črte in
- slika, ki ni poravnana na sredino.

Uporaba funkcije za samodejno nastavitev:

- 1. Vklopite monitor, počakajte 20 minut in nato konfigurirajte nastavitev.
- 2. Pritisnite gumb Menu (Meni), da prikažete zaslonski meni, in izberite **Image (Slika)** ter nato še **Auto-Adjustment (Samodejna prilagoditev)**. Če rezultat ni zadovoljiv, nadaljujte postopek.
- 3. Odprite pripomoček za samodejno prilagoditev (prenesete ga lahko s spletnega mesta http://www.hp.com/support). Prikaže se vzorec za preskus nastavitve.

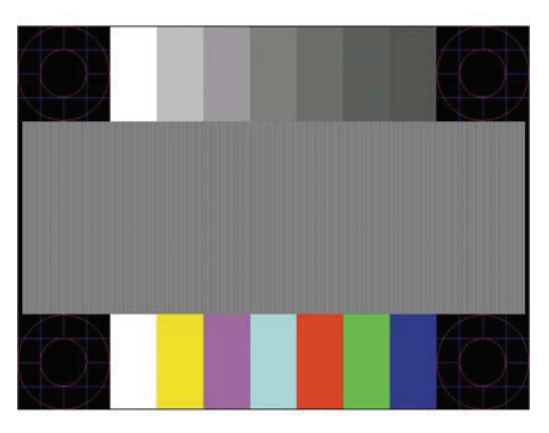

4. Pritisnite tipko Esc ali katero koli drugo tipko na tipkovnici, da zaprete vzorec za preskus.

### <span id="page-24-0"></span>**Optimiziranje kakovosti slike (analogni vhod)**

Za izboljšanje kakovosti slike lahko v zaslonskem meniju uporabite dva kontrolnika: frekvenca in faza (ki sta na voljo v zaslonskem meniju). Ta dva kontrolnika uporabite le, kadar funkcija samodejnega prilagajanja ne zagotovi zadovoljive slike.

**OPOMBA:** Kontrolnika frekvence in faze lahko prilagodite le, če uporabljate (analogni) vhod VGA. Teh kontrolnikov ne morete prilagoditi za digitalne vhode.

Najprej morate pravilno nastaviti frekvenco, ker so nastavitve faze odvisne od glavne nastavitve frekvence.

- **• Clock (Frekvenca):** poveča ali zmanjša vrednost tako, da čim bolj zmanjša morebitne navpične črte ali pasove, ki so vidni v ozadju zaslona.
- **• Phase (Faza):** poveča ali zmanjša vrednost tako, da čim bolj zmanjša utripanje slike ali zamegljene slike.

**OPOMBA:** Če uporabite kontrolnika, pridobite najboljše rezultate z uporabo programske opreme za samodejno nastavitev vzorca. Prenesete ga lahko s spletnega mesta http://www.hp.com/go/sml.

Če pri prilagajanju vrednosti za frekvenco in fazo slike na monitorju postanejo popačene, vrednosti prilagajajte toliko časa, dokler slike niso več popačene. Če želite obnoviti tovarniške nastavitve, pritisnite gumb Menu (Meni), da prikažete zaslonski meni, in izberite **Management (Upravljanje)**, **Factory Reset (Tovarniška ponastavitev)** ter nato še **Yes (Da)**.

Odpravljanje navpičnih trakov (frekvenca):

- 1. Pritisnite gumb Menu (Meni), da prikažete zaslonski meni, in izberite **Image (Slika)** ter nato še **Clock and Phase (Frekvenca in faza)**.
- 2. Izberite **Clock (Frekvenca)** in nato z gumbi zaslonskega menija na monitorju, ki prikazujejo ikone puščic navzgor in navzdol, odstranite navpične trakove. Gumba pritiskajte počasi, da ne zgrešite najboljše nastavitvene točke.

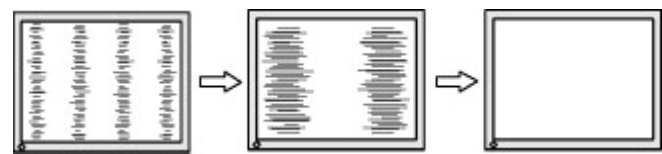

3. Če se po nastavitvi frekvence na monitorju pojavi zamegljena ali utripajoča slika oziroma trakovi, nastavite še fazo.

Odpravljanje utripajoče ali zamegljene slike (faza):

- 1. Pritisnite gumb Menu (Meni), da prikažete zaslonski meni, in izberite **Image (Slika)** ter nato še **Clock and Phase (Frekvenca in faza)**.
- 2. Izberite **Phase (Faza)** in nato z gumbi zaslonskega menija na monitorju, ki prikazujejo ikone puščic navzgor in navzdol, odstranite zamegljeno ali utripajočo sliko. Utripajočih ali zamegljenih slik morda ne boste odpravili, kar je odvisno od računalnika ali nameščene grafične kartice.

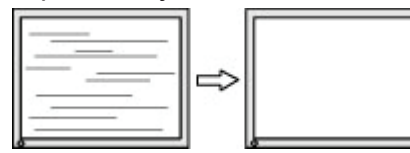

Popravljanje položaja zaslona (vodoravni ali navpični položaj):

- 1. Pritisnite gumb Menu (Meni), da prikažete zaslonski meni, in izberite **Image (Slika)** ter nato še **Image Position (Položaj slike).**
- 2. Pritisnite gume zaslonskega menija, ki prikazujejo ikone puščic navzgor in navzdol, da ustrezno nastavite položaj slike v vidnem območju monitorja. Z možnostjo **Horizontal Position (Vodoravni položaj)** premakne sliko v levo ali desno, z možnostjo **Vertical Position (Navpični položaj)** pa navzgor in navzdol.

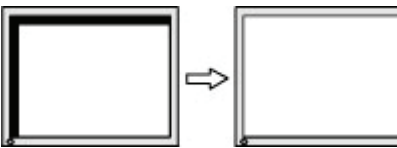

### <span id="page-25-0"></span>**Stik s podporo**

Če želite odpraviti težavo s strojno ali programsko opremo, obiščite spletno mesto http://www.hp.com/support. Na tej strani boste izvedeli več informacij o svojem izdelku, vključno s povezavami do razpravljalnih forumov in navodili za odpravljanje težav. Prav tako boste izvedeli več informacij o tem, kako se obrniti na podjetje HP ter vložiti zahtevek za podporo.

### **Priprava na klicanje tehnične podpore**

Če težave ne morete odpraviti z nasveti v tem poglavju, boste morda morali poklicati tehnično podporo. Ko pokličete, imejte pripravljene naslednje podatke:

- Številko modela monitorja
- Serijsko številko monitorja
- Datum nakupa na računu
- Okoliščine, v katerih se je pojavila težava
- Prejeta sporočila o napakah
- Konfiguracijo strojne opreme
- Ime in različico strojne in programske opreme, ki jo uporabljate

### **Iskanje serijske številke in številke izdelka**

Serijska številka in številka izdelka sta navedeni na nalepki na zadnji strani monitorja ali na nalepki pod sprednjim okvirjem monitorja, kar je odvisno od izdelka. Številki boste morda potrebovali, ko se boste na HP obrnili glede modela monitorja.

**<sup>2</sup> OPOMBA:** Morda boste morali monitor malce nagniti, da boste lahko prebrali nalepko.

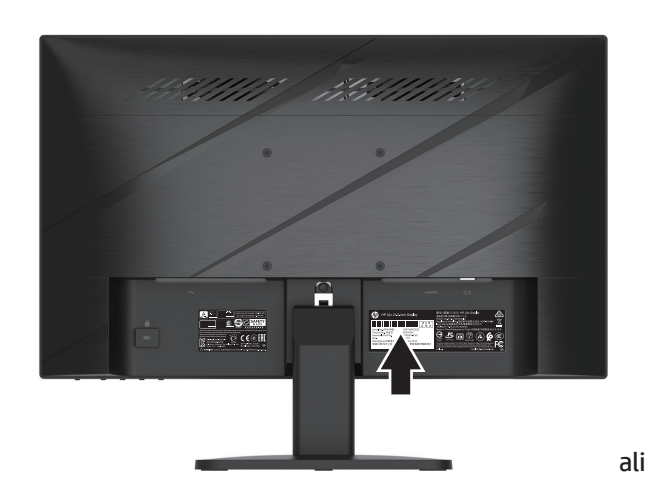

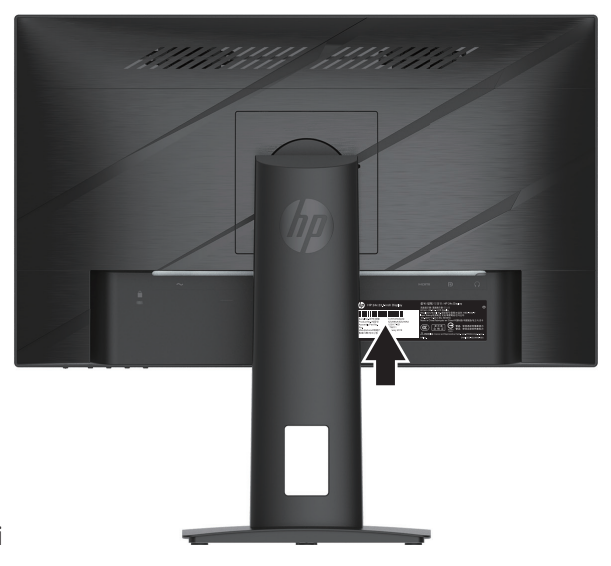

# <span id="page-26-0"></span>**4 Vzdrževanje monitorja**

### **Nasveti za vzdrževanje**

Če želite izboljšati učinkovitost in podaljšati življenjsko dobo monitorja:

- Ne odpirajte ohišja monitorja in izdelka ne poskušajte popravljati sami. Uporabljajte samo kontrole, ki so opisane v navodilih za uporabo. Če monitor ne deluje pravilno oz. je padel na tla ali se poškodoval, stopite v stik s pooblaščenim uvoznikom za HP, prodajalcem ali servisnim ponudnikom.
- Uporabljajte samo vir in priključek napajanja, ki sta primerna za ta monitor, kot je to zapisano na nalepki/ zadnjem delu monitorja.
- Prepričajte se, da skupna amperska moč izdelkov, priključenih na vtičnico, ne presega njene nazivne tokovne moči in da skupna amperska moč izdelkov, priključenih na kabel, ne presega njegove skupne dovoljene amperske moči. Glejte nalepko in z njeno pomočjo določite ampersko moč (amperi ali A) vsake naprave.
- Monitor namestite blizu vtičnice, ki je lahko dostopna. Monitor izklopite tako, da čvrsto potegnete za vtič in ga izvlečete iz vtičnice. Nikoli ne izklapljajte monitorja tako, da vlečete za kabel.
- Izklopite monitor, ko ga ne uporabljate, in uporabite ohranjevalnik zaslona. Na ta način boste znatno podaljšali življenjsko dobo monitorja.
- **BY OPOMBA:** Vžgana slika na monitorju ni zajeta v garancijo podjetja HP.
- Nikoli ne blokirajte rež in odprtin na ohišju ali ne potiskajte predmetov vanje. Te odprtine omogočajo prezračevanje.
- Pazite, da vam monitor ne pade in ga ne postavljajte na nestabilno podlago.
- Ničesar ne odlagajte na napajalni kabel na izmenični tok. Ne hodite po kablu.
- Monitor imejte v dobro prezračenem prostoru, proč od močne svetlobe, toplote in vlage.

#### **Čiščenje monitorja**

- 1. Izklopite monitor in napajalni kabel odklopite iz električne vtičnice.
- 2. Izključite zunanje naprave.
- 3. Obrišite prah z monitorja tako, da zaslon in ohišje obrišete z mehko in čisto protistatično krpo.
- 4. Za trdovratne madeže uporabite mešanico vode in izopropilnega alkohola v razmerju 50:50.
- *M* **POMEMBNO:** Za čiščenje zaslona monitorja ali ohišja ne uporabljajte čistil na osnovi nafte, kot so benzen, razredčilo ali katera koli druga hlapljiva snov. Te kemikalije lahko poškodujejo monitor.
- **POMEMBNO:** Čistilo razpršite na krpo in z njo nežno obrišite površino zaslona. Čistila nikoli ne nanašajte neposredno na površino zaslona. Lahko bi steklo za okvir in poškodovalo elektroniko. Krpa naj bo vlažna, ne mokra. Če v izdelek vdre voda prek prezračevalnih odprtin ali drugih vstopnih točk, lahko poškoduje monitor. Pred uporabo omogočite, da se monitor posuši.

#### **Prevoz monitorja**

Izvirno embalažo shranite v prostor za skladiščenje. Morda jo boste potrebovali pozneje, ko boste monitor prestavljali.

# <span id="page-27-0"></span>**Priloga A Tehnični podatki**

**② OPOMBA:** Vsi podatki predstavljajo tipično specifikacijo, ki jo zagotavljajo izdelovalci sestavnih delov HP. Dejansko delovanje se lahko razlikuje bodisi navzgor bodisi navzdol.

Za najnovejše tehnične podatke in dodatne tehnične podatke tega izdelka obiščite spletno stran http://www.hp.com/go/quickspecs/ in poiščite model svojega monitorja ter zanj značilne tehnične podatke QuickSpecs.

### **Specifikacije za 54,61-centimetrski/21,5-palčni model**

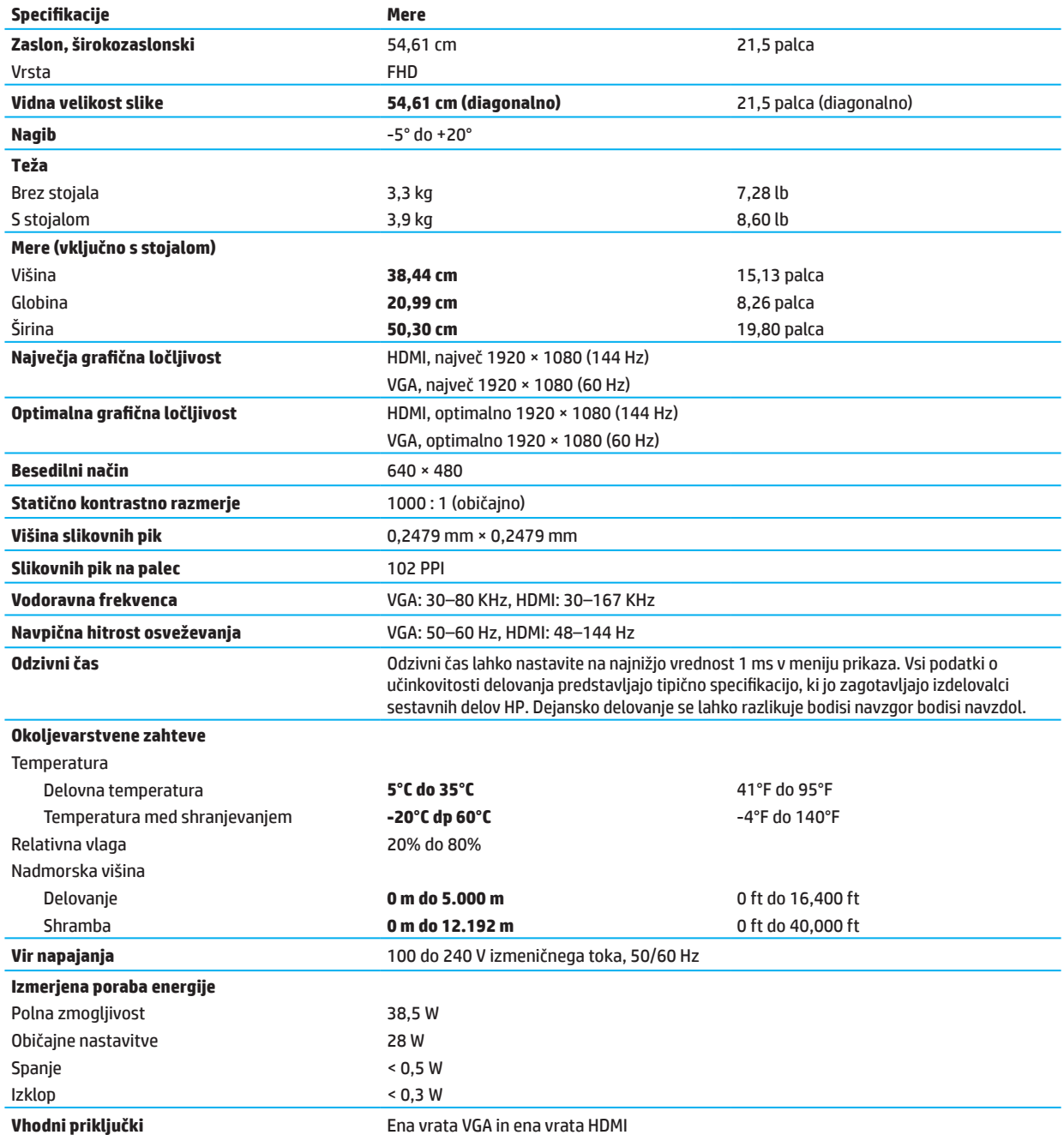

# <span id="page-28-0"></span>**Specifikacije za 60,47-centimetrski/23,8-palčni model**

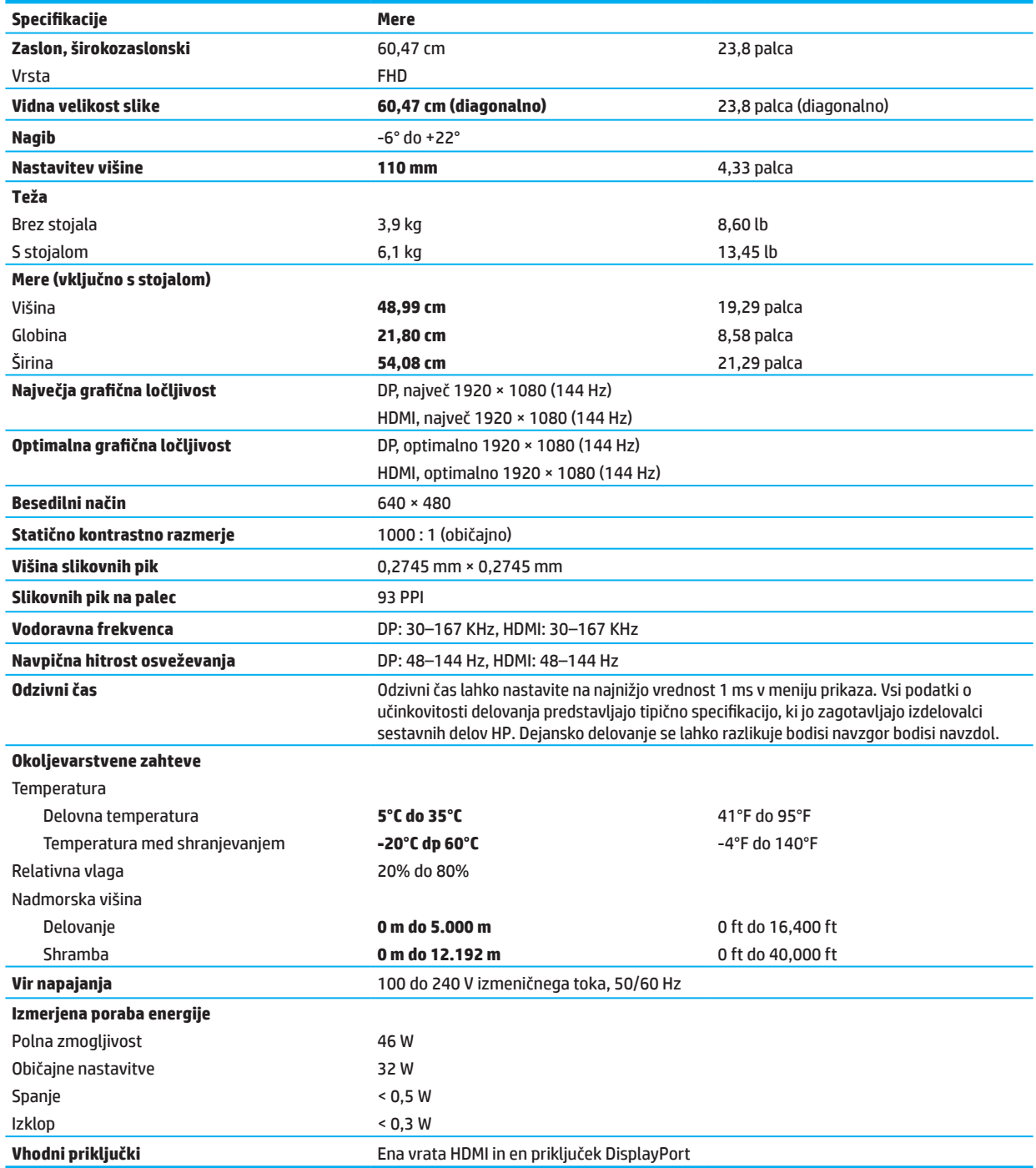

# <span id="page-29-0"></span>**Vnaprej nastavljene ločljivosti zaslona**

Ločljivosti zaslona, navedene v naslednji tabeli, so najpogosteje uporabljene in so nastavljene kot privzete tovarniške nastavitve. Ta monitor samodejno prepozna številne vnaprej nastavljene načine, ki se pojavijo v pravilni velikosti in na sredini zaslona.

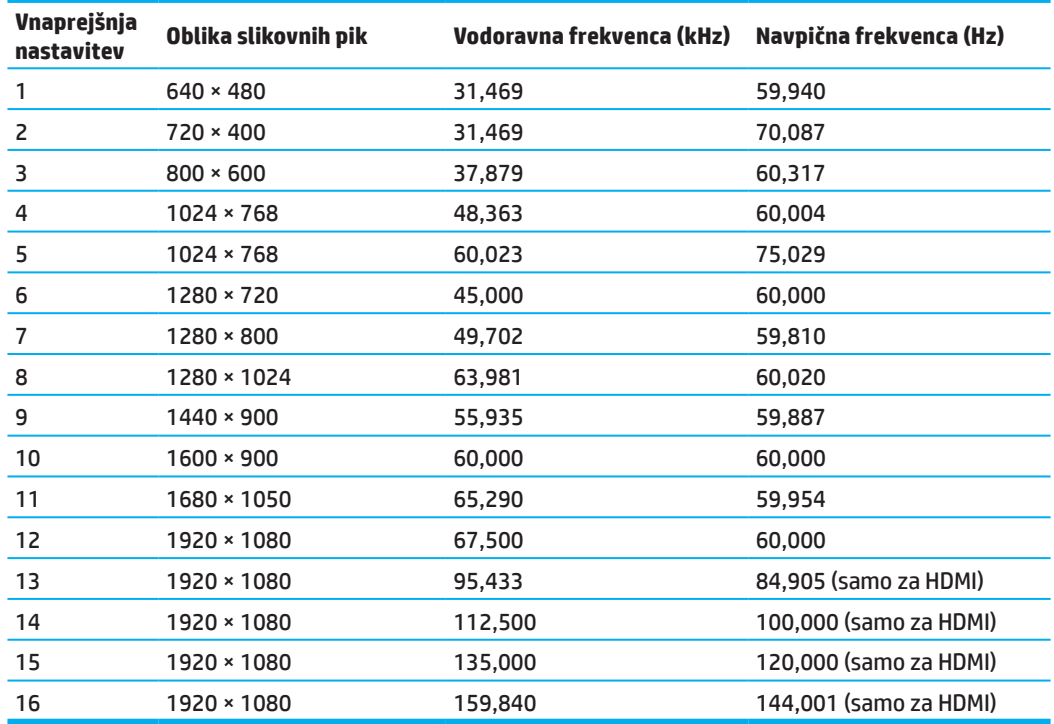

#### **54,61-centimetrski/21,5-palčni model**

### **60,47-centimetrski/23,8-palčni model**

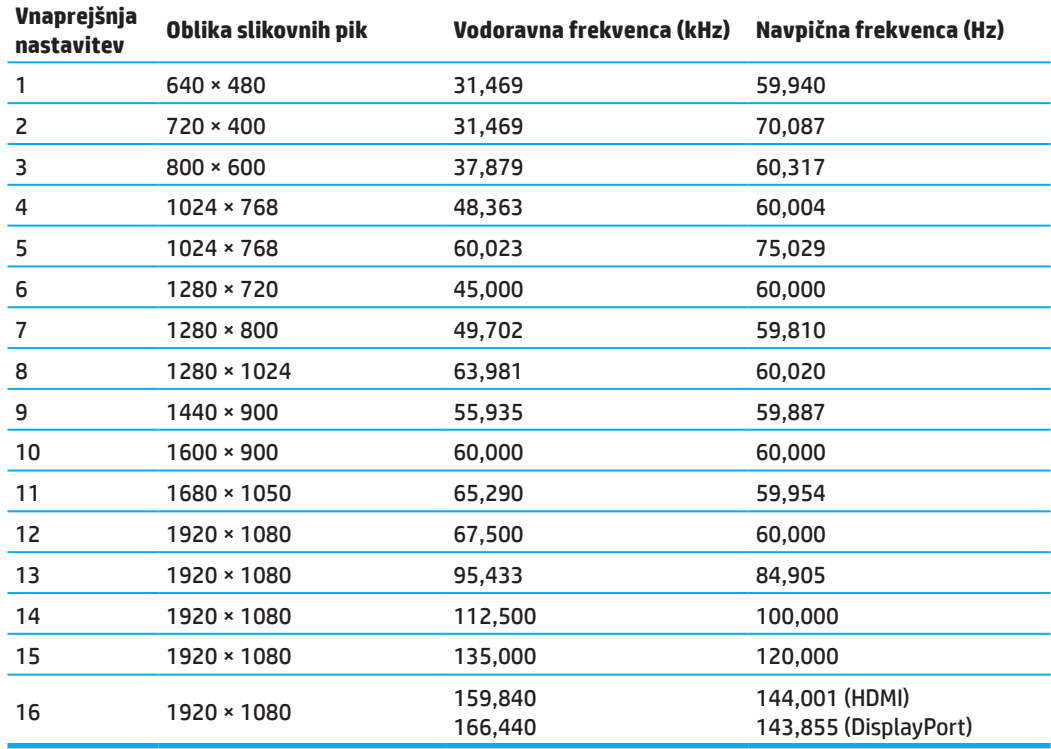

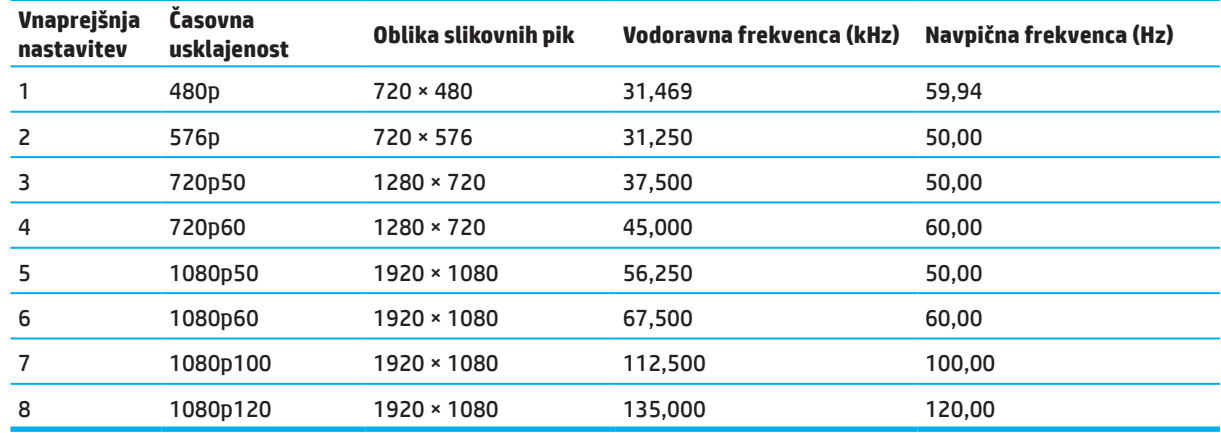

### <span id="page-30-0"></span>**Oblika zapisa za video v visoki ločljivosti**

### **Funkcija varčevanja z energijo**

Monitor podpira način delovanja z manjšo porabo energije. Funkcija varčevanja z energijo se vklopi, če monitor zazna, da ni signala za vodoravno ali navpično sinhronizacijo. Če monitor ne zazna signalov, zaslon monitorja postane črn, osvetlitev se izklopi, lučka za vklop/izklop pa sveti oranžno. Monitor v stanju manjše porabe energije porabi < 0,5 W energije. Monitor potrebuje malo časa, da znova preklopi v običajno stanje delovanja.

Navodila za nastavitev funkcij varčevanja z energijo (ki se včasih imenujejo funkcija za upravljanje porabe energije) najdete v priročniku za računalnik.

**OPOMBA:** Funkcija varčevanja z energijo deluje le, kadar je monitor priključen v računalnik, ki podpira funkcije varčevanja z energijo.

Z izbiro ustreznih nastavitev v orodju Sleep Timer (Časovnik za preklop v stanje spanja) lahko monitor nastavite tudi tako, da v način manjše porabe preklopi po vnaprej določenem času. Ko orodje Sleep Timer (Časovnik za preklop v stanje spanja) vklopi način manjše porabe energije, lučka za napajanje utripa oranžno.

# <span id="page-31-0"></span>**Priloga B Pripomočki za uporabnike s posebnimi potrebami**

### **Pripomočki za uporabnike s posebnimi potrebami**

HP si prizadeva, da v podjetje vključi raznolikost in ravnovesje med službo/življenjem, kar je razvidno v vseh vidikih poslovanja. V nadaljevanju si lahko ogledate nekaj primerov, kako želimo z raznolikostjo ustvariti inkluzivno okolje, osredotočeno na povezovanje ljudi s tehnologijo po vsem svetu.

#### **Iskanje tehnoloških orodij, ki jih potrebujete**

Tehnologija lahko sprosti človeški potencial. Tehnologija za pomoč uporabnikom s posebnimi potrebami odstranjuje ovire in vam pomaga ustvariti neodvisno okolje doma, v službi in v skupnosti. Tehnologija za pomoč uporabnikom s posebnimi potrebami povečuje, vzdržuje in izboljšuje funkcijske zmogljivosti elektronske ter informacijske tehnologije. Če želite več informacij, preberite razdelek [Iskanje najboljše tehnologije za pomoč](#page-32-0)  [uporabnikom s posebnimi potrebami na strani 28](#page-32-0).

#### **Naša prizadevanja**

HP si prizadeva izboljšati izdelke in storitve za osebe s posebnimi potrebami. Ta obveza je skladna s cilji raznolikosti podjetja in nam zagotavlja, da so prednosti tehnologije na voljo za vse nas.

Naš cilj za uporabnike s posebnimi potrebami je, da načrtujemo, proizvajamo in tržimo izdelke ter storitve, ki jih lahko uporabljajo vsi, tudi uporabniki s posebnimi potrebami, in sicer samostojno ali s podpornimi pripomočki. Pravilnik za osebe s posebnimi potrebami tako vzpostavlja sedem ključnih ciljev, ki usmerjajo naša dejanja kot podjetje. Od vodij in zaposlenih v podjetju HP se pričakuje, da podpirajo te cilje in pomagajo pri njihovi uvedbi v skladu s svojimi vlogami ter odgovornostmi:

- Dvig ozaveščenosti glede težav oseb s posebnimi potrebami v našem podjetju in koraki do izboljšanega usposabljanja naših zaposlenih glede oblikovanja, proizvodnje, trženja in omogočanja izdelkov ter storitev, namenjenih za osebe s posebnimi potrebami.
- Razvoj smernic za izdelke in storitve, namenjene za osebe s posebnimi potrebami, in polaganje odgovornosti skupinam, odgovornim za razvoj izdelkov, za uvedbo teh smernic na konkurenčnem, tehnološkem in ekonomskem področju kjer je to mogoče.
- Vključevanje oseb s posebnimi potrebami v razvoj smernic za osebe s posebnimi potrebami in oblikovanje ter preizkušanje izdelkov in storitev.
- Dokumentiranje funkcij za osebe s posebnimi potrebami in zagotavljanje javnega dostopa do informacij o naših izdelkih ter storitvah.
- Vzpostavljanje odnosov z vodilnimi ponudniki na področju tehnologije in rešitev za uporabnike s posebnimi potrebami.
- Zagotavljanje notranjih in zunanjih raziskav ter razvoja, s čimer bomo izboljšali tehnologijo za uporabnike s posebnimi potrebami, pomembno za naše izdelke in storitev.
- Podpora in prispevanje k industrijskim standardom ter smernicami za osebe s posebnimi potrebami.

#### **Mednarodno strokovno združenje za osebe s posebnimi potrebami (IAAP)**

Združenje IAAP je neprofitno in je usmerjeno k spodbujanju zaposlovanja oseb s posebnimi potrebami prek mreženja, izobraževanja in izdajanja potrdil. Cilj je strokovnjakom s posebnimi potrebami pomagati pri razvoju in napredovanju njihovih karier in organizacijam pomagati pri vključevanju oseb s posebnimi potrebami v njihove izdelke ter infrastrukturo.

Podjetje HP je ustanovni član in pridružili smo se z namenom sodelovati z drugimi organizacijami ter omogočiti napredek na področju pripomočkov za osebe s posebnimi potrebami. Ta obveza je skladna z našim ciljem za uporabnike s posebnimi potrebami na področju oblikovanja, proizvajanja in trženja izdelkov ter storitev, ki jih lahko učinkovito uporabljajo osebe s posebnimi potrebami.

Združenje IAAP poudarja naš poklic, saj povezuje posameznike, študente in organizacije, da se učijo drug od drugega. Če želite izvedete več, obiščite spletno mesto http://www.accessibilityassociation.org in se pridružite spletni skupnosti, prijavite se na novice in izvedite več o možnostih članstva.

#### <span id="page-32-0"></span>**Iskanje najboljše tehnologije za pomoč uporabnikom s posebnimi potrebami**

Vsakdo, vključno z osebami s posebnimi potrebami ali drugimi starostnimi omejitvami, bi moral biti zmožen komunicirati, se izražati in se povezovati s svetom s pomočjo tehnologije. Podjetje HP si prizadeva povečati ozaveščenost do oseb s posebnimi potrebami v podjetju samem in pri naših strankah ter partnerjih. Ne glede na to, ali gre za veliko pisavo, prijetno za oči, funkcijo prepoznavanja govora, da bodo vaše dlani proste, ali za katero koli drugo tehnologijo za pomoč uporabnikom s posebnimi potrebami, s katero si lahko pomagate v dani situaciji – zaradi številnih tehnologij za pomoč uporabnikom s posebnimi potrebami so izdelki podjetja HP preprostejši za uporabo. Kako izbrati pravo tehnologijo?

#### **Določanje vaših potreb**

Tehnologija lahko sprosti vaš potencial. Tehnologija za pomoč uporabnikom s posebnimi potrebami odstranjuje ovire in vam pomaga ustvariti neodvisno okolje doma, v službi in v skupnosti. Tehnologija za pomoč uporabnikom s posebnimi potrebami povečuje, vzdržuje in izboljšuje funkcijske zmogljivosti elektronske ter informacijske tehnologije.

Izbirate lahko med številnimi izdelki za pomoč uporabnikom s posebnimi potrebami. Pri določevanju pomoči za osebe s posebnimi potrebami morate oceniti več izdelkov, odgovoriti na svoja vprašanja in določiti izbor najboljše rešitve za vašo dano priložnost. Izvedeli boste, da so osebe, usposobljene za določevaje pomoči za osebe s posebnimi potrebami, strokovnjaki na številnih področjih, vključno s tistimi, ki so licencirani ali certificirani na področju fizioterapije, delovne terapije, logopedije in drugih strokovnih področjih. Drugi, čeprav morda niso certificirani ali licencirani, vam lahko podajo informacije o določevanju. Morda se boste pri določevanju, ali so te osebe primerne za vaše potrebe, vprašali o izkušnjah, strokovnem znanju in ceni posameznika.

#### **Izdelki podjejta HP za osebe s posebnimi potrebami**

Naslednje povezave ponujajo informacije o funkcijah za osebe s posebnimi potrebami in tehnologiji za pomoč osebam s posebnimi potrebami, če so na te na voljo, ki so vključeni v različne izdelke podjetja HP. S pomočjo teh virov boste lahko izbrali določene funkcije in izdelke za osebe s posebnimi potrebami, ki so najprimernejši za vašo dano situacijo.

- [HP Elite x3 možnosti za osebe s posebnimi potrebami \(Windows 10 Mobile\)](http://support.hp.com/us-en/document/c05227029)
- [Računalniki HP možnosti za osebe s posebnimi potrebami v sistemu Windows 7](http://support.hp.com/us-en/document/c03543992)
- [Računalniki HP možnosti za osebe s posebnimi potrebami v sistemu Windows 8](http://support.hp.com/us-en/document/c03672465)
- [Računalniki HP možnosti za osebe s posebnimi potrebami v sistemu Windows 10](http://support.hp.com/us-en/document/c04763942)
- [Tablični računalniki HP Slate 7 omogočanje funkcij za osebe s posebnimi potrebami v tabličnem](http://support.hp.com/us-en/document/c03678316)  [računalniku HP \(Android 4.1/Jelly Bean\)](http://support.hp.com/us-en/document/c03678316)
- [Računalniki HP SlateBook omogočanje funkcij za osebe s posebnimi potrebami \(Android 4.3, 4.2/Jelly](http://support.hp.com/us-en/document/c03790408)  [Bean\)](http://support.hp.com/us-en/document/c03790408)
- [Računalniki HP Chromebook– omogočanje funkcij za osebe s posebnimi potrebami v računalniku HP](http://support.hp.com/us-en/document/c03664517)  [Chromebook ali Chromebox \(operacijski sistem Chrome\)](http://support.hp.com/us-en/document/c03664517)
- [Nakupovanje HP zunanja oprema za izdelke podjetja HP](http://store.hp.com/us/en/ContentView?eSpotName=Accessories&storeId=10151&langId=-1&catalogId=10051)

Če želite dodatno podporo funkcij za osebe s posebnimi potrebami za svoj izdelek podjetja HP, preberite razdelek [Stik s podporo na strani 33](#page-37-0).

Dodatne povezave do zunanjih partnerjev in dobaviteljev, ki lahko nudijo dodatno pomoč:

- [Informacije za osebe s posebnimi potrebami za Microsoftove izdelke \(Windows 7, Windows 8, Windows 10,](http://www.microsoft.com/enable)  [Microsoft Office\)](http://www.microsoft.com/enable)
- [Informacije za osebe s posebnimi potrebami za Googlove izdelke \(Android, Chrome, Googlove aplikacije\)](http://www.google.com/accessibility/products)
- [Tehnologije za pomoč osebam s posebnimi potrebami, razvrščene glede na posebne potrebe](http://www8.hp.com/us/en/hp-information/accessibility-aging/at-product-impairment.html)
- [Tehnologije za pomoč osebam s posebnimi potrebami, razvrščene glede na vrsto izdelka](http://www8.hp.com/us/en/hp-information/accessibility-aging/at-product-type.html)
- [Dobavitelji tehnologij za pomoč osebam s posebnimi potrebami z opisi izdelkov](http://www8.hp.com/us/en/hp-information/accessibility-aging/at-product-descriptions.html)
- [ATIA \(Assistive Technology Industry Association\)](http://www.atia.org/)
- 28 Priloga B Pripomočki za uporabnike s posebnimi potrebami

### <span id="page-33-0"></span>**Standardi in zakonodaja**

#### **Standardi**

508. člen standardov FAR (Federal Acquisiton Regulation) je ustvaril odbor za dostopnost v ZDA glede dostopa do informacijske in komunikacijske tehnologije (IKT) za osebe s zmanjšanimi fizičnimi, senzornimi ali kognitivnimi sposobnostmi. Standardi vključujejo tehnične specifikacije, specifične za različne vrste tehnologij, in zahteve na osnovi učinkovitosti delovanja, ki se osredotočajo na funkcijske zmogljivosti navedenih izdelkov. Določeni pogoji zajemajo aplikacije programske opreme in operacijske sisteme, spletne informacije in uporabe, računalnike, telekomunikacijske izdelke, video in večpredstavnost ter samostojne izdelke.

#### **Določilo 376 – EN 301 549**

Standard EN 301 549, ki ga je Evropska Unija ustvarila v okviru določila 376, se uporablja kot osnova za spletni komplet orodij za javno naročanje izdelkov IKT. Standard določa funkcijske zahteve oseb s posebnimi potrebami, ki veljajo za izdelke in storitve IKT, skupaj z opisom preizkusnih postopkov in ocenjevalno metodologijo za vsako zahtevo osebe s posebnimi potrebami.

#### **Smernice za osebe s posebnimi potrebami za spletno vsebino (WCAG)**

Smernice WCAG spletne iniciative za osebe s posebnimi potrebami združenja (WAI) W3C oblikovalcem in razvijalcem pomagajo ustvariti spletna mesta, ki bolje izpolnjeno zahteve oseb s posebnimi potrebami ali starostnimi omejitvami. Smernice WCAG omogočajo pripomočke za osebe s posebnimi potrebami za vso spletno vsebino (besedilo, slike, zvok in videoposnetki) in spletne aplikacije. Smernice WCAG je mogoče natančno preizkusiti, se preproste in spletnim razvijalcem omogočajo, da so prilagodljivi in inovativni. Smernice WCAG 2.0 je prav tako odobril odbor **SO/IEC 40500:2012.** 

Smernice WCAG se zlasti osredotočajo na ovire, ki jih pri dostopanju do spleta izkušajo osebe z omejenimi vizualnimi, zvočnimi, fizičnimi, kognitivnimi ter nevrološkimi zmogljivostmi in starejši spletni uporabniki s posebnimi potrebami. Smernice WCAG 2.0 navajajo značilnosti vsebine, do katere je mogoče dostopati:

- **• Zaznavna** (na primer upoštevanje nadomestnega besedila za slike, napisi za zvok, prilagodljivost predstavitve in barvni kontrast)
- **• Operativna** (upoštevanje dostopnosti do tipkovnice, barvnega kontrasta, časa vnosa, izogibanje zasega in zmožnost krmarjenja)
- **• Razumljiva** (upoštevanje berljivosti, predvidljivosti in pomoči pri vnašanju)
- **• Robustna** (na primer upoštevanje združljivosti s tehnologijami pomoči za osebe s posebnimi potrebami)

#### **Zakonodaja in predpisi**

Pripomočki za osebe s posebnimi potrebami v IT in informacije so vedno bolj pomembni na področju zakonodaje. V tem razdelku smo vam navedli povezave do informacij o ključni zakonodaji, predpisih in standardih.

- [Združene države](http://www8.hp.com/us/en/hp-information/accessibility-aging/legislation-regulation.html#united-states)
- [Kanada](http://www8.hp.com/us/en/hp-information/accessibility-aging/legislation-regulation.html#canada)
- [Evropa](http://www8.hp.com/us/en/hp-information/accessibility-aging/legislation-regulation.html#europe)
- [Združeno kraljestvo](http://www8.hp.com/us/en/hp-information/accessibility-aging/legislation-regulation.html#united-kingdom)
- [Avstralija](http://www8.hp.com/us/en/hp-information/accessibility-aging/legislation-regulation.html#australia)
- [Preostali svet](http://www8.hp.com/us/en/hp-information/accessibility-aging/legislation-regulation.html#worldwide)

#### <span id="page-34-0"></span>**Združene države**

508. člen zakona o obnovitvi določa, da morajo agencije navesti, kateri standardi veljajo pri javnem naročanju IKT, izvesti raziskavo trga, kjer določijo razpoložljivost izdelkov in storitev za osebe s posebnimi potrebami, ter dokumentirati rezultate njihove raziskave trga. Ti viri omogočajo pomoč pri doseganju zahtev 508. člena:

- [www.section508.gov](https://www.section508.gov/)
- [Nakup pripomočkov](https://buyaccessible.gov/)

Odbor za dostopnost v ZDA trenutno posodablja standarde 508. člena. Tako bodo upoštevane nove tehnologije in druga območja, kjer je treba posodobiti standarde. Če želite več informacij, obiščite spletno mesto [Section 508](http://www.access-board.gov/guidelines-and-standards/communications-and-it/about-the-ict-refresh)  [Refresh \(Posodobitev 508. člena\)](http://www.access-board.gov/guidelines-and-standards/communications-and-it/about-the-ict-refresh).

255. člen zakona o telekomunikacijah navaja, da morajo telekomunikacijski izdelki in storitve dostopni za osebe s posebnimi potrebami. Pravilnik FCC zajema telefonsko omrežno opremo za strojno in programsko opremo ter telekomunikacijsko opremo, ki jo uporabljate doma oziroma v pisarni. Sem na primer uvrščamo telefone, brezžične slušalke, fakse, tajnice in pozivnike. Pravilnik FCC prav tako pokriva osnovne in posebne telekomunikacijske storitve, na primer običajne telefonske klice, klice na čakanju, pripravljene klice, posredovanje klicev, imeniško pomoč, ki jo zagotavlja računalnik, spremljanje klicev, identifikacijo klicatelja, sledenje klicev in ponovljeno klicanje ter interaktivne odzivne glasovne sisteme, ki klicateljem omogočajo menije po lastni izbiri. Če želite več informacij, obiščite spletno mesto [Federal Communication Commission Section 255](http://www.fcc.gov/guides/telecommunications-access-people-disabilities)  [information \(Podrobnosti 255. člena Zvezne komisije za komunikacije\)](http://www.fcc.gov/guides/telecommunications-access-people-disabilities).

#### **Zakon o pripomočkih za osebe s posebnimi potrebami na področju komunikacije in videa za 21 stoletje (CVAA)**

Zakon CVAA posodablja zvezi zakon o telekomunikacijah in tako osebam s posebnimi potrebami zagotavlja večji dostop do sodobnih telekomunikacij. Prav tako posodablja zakon o pripomočkih za osebe s posebnimi potrebami, ki je v veljavi od 80. in 90. let prejšnjega stoletja in zajema nove digitalne, širokopasovne in mobilne inovacije. Predpise uveljavlja pravilnik FCC in so dokumentirani kot 14. in 79. del 47 CFR.

• [Priročnik FCC za zakon CVAA](https://www.fcc.gov/consumers/guides/21st-century-communications-and-video-accessibility-act-cvaa)

Druga zakonodaja in pobude v ZDA

• [Zakon o Američanih s posebnimi potrebami \(ADA\), zakon o telekomunikacijah, zakon o obnovitvi in drugi](http://www.ada.gov/cguide.htm)

#### **Kanada**

Zakon za prebivalce Ontaria s posebnimi potrebami je bil sprejet z namenom razviti in uvesti standarde za pripomočke oseb s posebnimi potrebami za ustvarjanje dobrin, storitev in izdelkov, ki jih lahko uporabljajo prebivalci Ontaria s posebnimi potrebami, ter za vključitev oseb s posebnimi potrebami v razvoj standardov za pripomočke za osebe s posebnimi potrebami. Prvi standard zakona AODA predstavlja standard za storitev strank; razvijajo pa se tudi standardi za prevoz, zaposlovanje, informacije in komunikacije. Zakon AODA upoštevajo vlada Ontaria, zakonodajna skupščina, dodeljene organizacije javnih sektorjev in vse osebe oziroma organizacije, ki javnosti ali neodvisnim osebam v Ontariu zagotavljajo dobrine, storitve ali izdelke ter imajo vsaj enega zaposlenega; ukrepe pripomočkov za osebe s posebnimi potrebami je treba uvesti pred 1. januarjem 2025. Če želite več informacij, obiščite spletno mesto [Accessibility for Ontarians with Disability Act \(AODA\)](http://www8.hp.com/ca/en/hp-information/accessibility-aging/canadaaoda.html)  [\(Zakon za prebivalce Ontaria s posebnimi potrebami\)](http://www8.hp.com/ca/en/hp-information/accessibility-aging/canadaaoda.html).

#### <span id="page-35-0"></span>**Evropa**

Določilo EU 376 ETSI, tehnično poročilo ETSI DTR 102 612: Izdani so bili »Human Factors (HF) (Človeški dejavniki); zahteve pripomočkov za osebe s posebnimi potrebami za javno naročanje izdelkov in storitev na področju IKT (Določilo Evropske Komisije M 376, 1. stopnja)«.

Ozadje: Tri evropske organizacije za standardizacijo so vzpostavile dve vzporedni projektni ekipi, ki bosta izvedli delo, navedeno v »Določilu 376 za CEN, CENELEC in ETSI kot del sklopa zahtev za pripomočke za osebe s posebnimi potrebami za javno naročanje izdelkov in storitev na področju IKT« Evropske Komisije.

Projektna skupina strokovnjakov ETSI TC Human Factors 333 je razvila ETSI DTR 102 612. Če želite več podrobnosti o delu, ki ga je izvedla skupina STF333 (npr. Pristojnosti in naloge, specifikacija podrobnih delovnih nalog, terminski načrt, pretekli osnutki, seznam prejetih komentarjev in načini stika s projektno skupino), obiščite spletno mesto [Special Task Force 333 \(Posebna projektna skupina 333\)](https://portal.etsi.org/home.aspx).

Vsebino, ki se nanaša na ocenjevanje primernega preizkušanja in sheme o skladnosti, so pripravili člani vzporednega projekta in je podrobno opisana v CEN BT/WG185/PT. Če želite izvedeti več, obiščite spletno mesto projektne ekipe CEN. Projekta se med seboj usklajujeta.

- [Projektna ekipa CEN](http://www.econformance.eu/)
- [Pooblastila Evropske Komisije za spletne pripomočke za osebe s posebnimi potrebami \(PDF 46 KB\)](http://www8.hp.com/us/en/pdf/legislation_eu_mandate_tcm_245_1213903.pdf)

#### **Združeno kraljestvo**

Zakon o diskriminaciji oseb s posebnimi potrebami (DDA) je bil sprejet leta 1995 z namenom zagotovitve, da so spletna mesta dostopna za slepe in osebe s posebnimi potrebami v Združenem kraljestvu.

• [Pravilniki W3C za Združeno kraljestvo](http://www.w3.org/WAI/Policy/#UK/)

#### **Avstralija**

Avstralska vlada je javnosti predstavila načrt o uvedbi Smernic za spletno vsebino za osebe s posebnimi [potrebami 2.0](http://www.w3.org/TR/WCAG20/).

Vsa spletna mesta avstralske vlade potrebujejo skladnost Raven A do 2012 in raven Dvojni A do 2015. Novi standard nadomešča smernice WCAG 1.0, ki so bile uvedene kot pooblaščene zahteve za agencije v letu 2000.

#### **Preostali svet**

- [Posebna delovna skupina JTC1 na področju pripomočkov za osebe s posebnimi potrebami \(SWG-A\)](http://www.jtc1access.org/)
- [G3ict: globalna iniciativa za inkluzivno IKT](http://g3ict.com/)
- [Italijanska zakonodaja o pripomočkih za osebe s posebnimi potrebami](http://www.pubbliaccesso.gov.it/english/index.htm)
- [W3C Web Accessibility Initiative \(WAI\)](http://www.w3.org/WAI/Policy/)

### <span id="page-36-0"></span>**Uporabni viri in povezave do pripomočkov za osebe s posebnimi potrebami**

Organizacije, navedene v nadaljevanju tega članka, so primeren vir, če želite izvedeti več o osebah s posebnimi potrebami in starostnih omejitvah.

**OPOMBA:** To ni celoten seznam Te organizacije so navedene zgolj informativno. HP ne prevzema odgovornosti za informacije ali stike, na katere lahko naletite na spletu. Če je organizacija navedena na tej strani, še ne pomeni, da je podprta s strani podjetja HP.

#### **Organizacije**

- American Association of People with Disabilities (AAPD)
- The Association of Assistive Technology Act Programs (ATAP)
- Hearing Loss Association of America (HLAA)
- Information Technology Technical Assistance and Training Center (ITTATC)
- Lighthouse International
- National Association of the Deaf
- National Federation of the Blind
- Rehabilitation Engineering & Assistive Technology Society of North America (RESNA)
- Telecommunications for the Deaf and Hard of Hearing, Inc. (TDI)
- W3C Web Accessibility Initiative (WAI)

#### **Izobraževalne ustanove**

- Zvezna univerza v Kaliforniji, Northridge, Center za osebe s posebnimi potrebami (CSUN)
- Univerza v Wisconsinu Madison, Center za sledljivost
- Univerza v Minnesoti program računalniške prilagoditve

#### **Drugi viri za pripomočke za osebe s posebnimi potrebami**

- ADA (Americans with Disabilities Act) Technical Assistance Program
- Business & Disability Network
- EnableMart
- European Disability Forum
- Job Accommodation Network
- Microsoft Enable
- Ameriško ministrstvo za pravosodje A Guide to disabilitiy rights Laws (Vodnik po zakonih o pravicah oseb s posebnimi potrebami)

#### **Povezave podjetja HP**

[Naš spletni obrazec za stik](https://h41268.www4.hp.com/live/index.aspx?qid=11387)

[Priročnik za varno in udobno uporabo podjetja HP](http://www8.hp.com/us/en/hp-information/ergo/index.html)

[Prodaja v javnem sektorju podjetja HP](https://government.hp.com/)

### <span id="page-37-0"></span>**Stik s podporo**

**OPOMBA:** Podpora je na voljo samo v angleškem jeziku.

- Osebe, ki so gluhe ali gluhoneme in imajo vprašanja o tehnični podpori ali pripomočkih za osebe s posebnimi potrebami za izdelke HP:
	- Uporabite TRS/VRS/WebCapTel in pokličite (877) 656-7058, od pon do pet od 6.00 do 21.00 po gorskem času.
- Osebe z drugimi posebnimi potrebami ali starostnimi omejitvami, ki imajo vprašanja o tehnični podpori ali pripomočkih za osebe s posebnimi potrebami za izdelke HP, izberite eno od naslednjih možnosti:
	- Pokličite številko (888) 259-5707, od pon do pet od 6.00 do 21.00 po gorskem času.
	- Izpolnite [obrazec za stik za osebe s posebnimi potrebami ali starostnimi omejitvami](https://h41268.www4.hp.com/live/index.aspx?qid=11387).